# Exhibit C-1 (Amended)

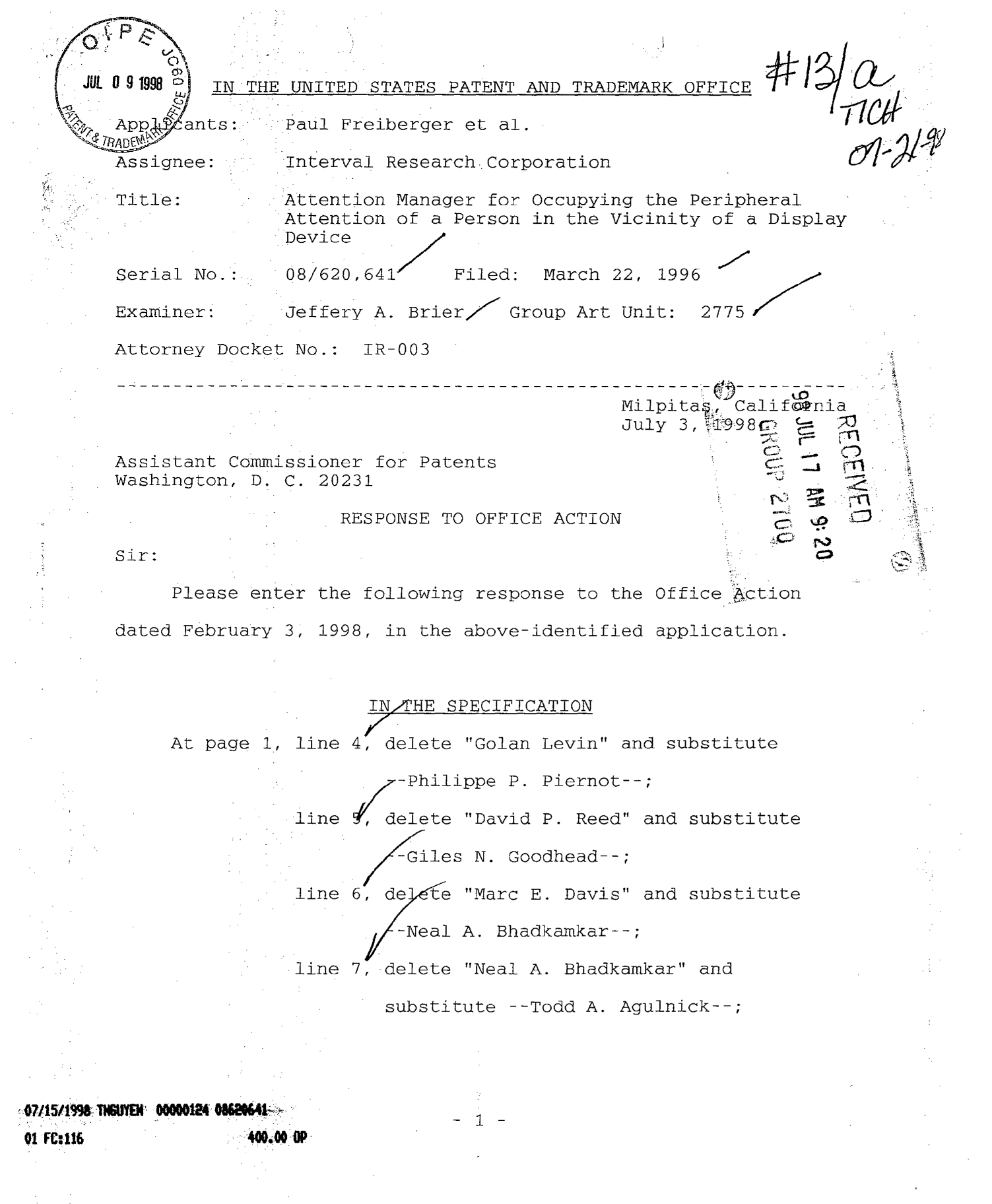

**IL DEFTS0007915** 

line 8, delete "Philippe P. Piernot" and  $\mathcal{L}$ ubstitute --David P. Reed--; line 9, delete "Todd A. Agulnick" and ~stitute --Golan Levin--; line 10, delete "Sally N. Rosenthal" and  $\cancel{\mathsf{t}}$ ubstitute --Marc E. Davis--; line 11, delete "Giles N. Goodhead" and substitute --Sally N. Rosenthal--; line  $25.$  after "does", insert --,--. At page 8, line 25, after "content data" (second occurrence), insert --update--;<br>lipe 27, after "the" (first occurrence), insert --content data--. At page  $\mathcal{A}$ , line 3, after "data", insert --that--; line 17, after "segments,", insert --or--. At page  $\mathcal{N}$ , line 29, after "instructions", insert --330--.

# IN THE DRAWINGS

Applicants request permission to amend FIG. 3B as indicated in red on a copy of FIG. 3B as originally filed that is enclosed with this Response to Office Action.

IN THE CLAIMS Please amend the claims as follows: 1. Tamended) A system for engaging the peripheral attention of a person in the vicinity of a display device of an apparatus, comprising:  $-2$   $-$ 

a content display system associated with the display  $device$  the content display system including means for receiving a set of content data and a set of instructions for enabling a display device to selectively display, in an unobtrusive manner that does not distract a user of the apparatus from  $\lambda$  primary interaction with the apparatus, an image or images generated from a set of content data, the content display system further including means for using the display device to selectively display the image or images using the set of instructions;

a content providing  $\gamma$ ystem including means for providing a set of content  $\hat{\phi}$  ata to the content display system;

means for providing to the content display system a set of instructions for enabling a/ $\frac{d}{d}$ splay device to selectively display an image or images generated from a set of content data;

first communication means for ena $\lambda$ ing communication between the means for providing and the content display system; and

second communication means for enabling communication between the content providing system and the content display system.

66. (Amended) A computer readable medium encoded with one or more computer programs for enabling a content display system to selectively display on a display device, in an unobtrusive

 $3 -$ 

manner that does not distract a [person] user from a primary interaction with an apparatus associated with the display device, an image generated from a set of content data that is not integrated with the one or more computer programs, comprising:

operating instructions for beginning, managing and terminating the selective display of the image on the display device;

content display system scheduling instructions for scheduling the display of the image on the display device; and

installation instructions for installing the operating instructions and content display system Scheduling instructions on a content display system.

IN THE ABSTRACT

Line 31, delete "users" and substitute --people--.

# REMARKS

# Objection to the Declaration

The Examiner stated that the declaration is defective

because:

The oath was altered after 5/9/96 by David P. Reed. MPEP 608.01 states "The wording of an oath or declaration cannot be amended altered or changed in any manner after it has been signed. If the wording is not correct or if all of the required affirmations have not been made, or if it has not been properly subscribed to, a new oath or declaration must be required. However, in some cases, a deficiency in the oath or declaration can be corrected by a supplemental paper and a new oath or declaration is not necessary.

 $\mathcal{A}$  -

Applicants submit that the prohibition against amending a declaration after signing by an inventor, as stated in the abovequoted section of the Manual of Patent Examining Procedure (MPEP), is intended to prohibit changes in parts of the declaration to which a signing inventor is subscribing. An inventor is not required to affirm in a declaration that the residence, address and country of citizenship of each other inventor is as given in the declaration (see 35 U.S.C § 115 and 37 C.F.R. § 1.63). In fact, it would be expected that, typically, an inventor has no basis for knowing such other information concerning the other inventor(s). Therefore, Applicants submit that the above-indicated prohibition against amending a declaration after signing by an inventor is not intended to prohibit correction by an inventor of that inventor's address after the declaration has been signed by another inventor. There would seem to be no reason for such a prohibition. Nevertheless, with this Response, Applicants have submitted a new Declaration and Power of Attorney for Patent Application, signed by all of the inventors, thereby obviating the Examiner's finding that the originally submitted declaration was defective.

# Rejection of Claims and Summary of Response

Claims 1-67 were filed and are pending. Claims 1-67 were rejected under 35 U.S.C. § 102. Claims 1 and 66 have been amended. Reconsideration and allowance of Claims 1-67 is requested.

- 5 -

# Rejection of Claims under 35 U.S.C. § 102

The Examiner rejected Claims 19, 21, 22, 46, 48, 66 and 67 under 35 U.S.C. § 102(b) as being anticipated by Pirani et al.

Claim 19.recites:

A system for engaging the peripheral attention of a person in the vicinity of a display device of an apparatus, comprising:

means for acquiring a set of content data from a content providing system; and means for selectively displaying on the display device, in an unobtrusive manner that does not distract a user of the apparatus from a primary interaction with the apparatus, an image or images generated from the set of content data.

Pirani et al. teach "methods of displaying and integrating commercial advertisements with software programs" (column 1, lines 8-10). Though Pirani et al. do not describe how a method for producing such integration is implemented, the description given in Pirani et al. indicates that such integration is accomplished by appropriately modifying a software program to provide display of advertisements as part of the operation of the software program. For example, in Claim 1, Pirani et al. state that a "commercial advertisement is to be placed in the different parts of a computer software so that such commercial advertisement becomes an integral part of such software" (emphasis added).

In contrast, in a system as in Claim 19, content data is not integrated into means (e.g., software) for displaying images generated from content data, nor is content data integrated into means (e.g., software) for providing a primary interaction with an apparatus with which the system is used. In a system as in

- 6 -

Claim 19, content data is typically acquired from a content providing system that is different from the system of Claim 19 or the associated apparatus. Thus, the content data is not integrated into the means for selectively displaying (part of the system of Claim 19) or into means for providing a primary interaction with the associated apparatus (part of that apparatus). As will be appreciated from the discussion below, this lack of integration enables display of images generated from a wide variety of content data and also enables the content data to be selectively used to generate images for display.

Further, Pirani et al. teach that" [the invention described herein] does not require a telephone or a modem" (column I, lines 58-59). Thus, Pirani et al. contemplate that advertisements are to be integrated into, and displayed during operation of, software that is installed on a computer via "conventional" means (e.g., by installing software stored on a floppy disk or CD-ROM), not software that is obtained via a computer network. Consequently, Pirani et al. do not teach a system for use with an apparatus in which the system includes "means for acquiring a set of content data from a content providing system," as recited in Claim 19. Rather, as indicated above, Pirani et al. teach that advertisements are integrated into software that is resident on a computer. Further, Pirani et al. do not suggest such means: since the advertisements are already present on the computer, there is no need to obtain advertisements from another system. In the system of Claim 19, on the other hand, content data can be obtained from a content

- 7 -

providing system with which the system of Claim 19 and/or the associated apparatus can communicate. Pirani et al. do not teach or suggest such a system, but, rather, teach the use of "enhanced" software (i.e., software including advertisements) that operates on a computer without need to communicate with another device.

As a result of the above-described differences, a system as in Claim 19 has important advantages over the enhanced software taught by Pirani et al. For example, a system as in Claim 19 allows a much larger variety and number of images to be displayed than is possible with the enhanced software taught by Pirani et al. A system as in Claim 19 can access many content providing systems, each of which may have a large capacity for storing content data. It can readily be appreciated, then, that the variety and number of images that can potentially be displayed by a system as in Claim 19 can be vast. The enhanced software taught by Pirani et al. is much more restricted: the variety and number of advertisements that can be displayed is limited by the capacity for storing such advertisements that is available on the computer with which the enhanced software is used.

Finally, Pirani et al. also do not teach or suggest a "means for selectively displaying **...** an image or images generated from [a] set of content data," as recited in Claim 19. While Pirani et al. teach that advertisements can be displayed in different ways (see, e.g., column 6, lines 3-10), Pirani et al. do not teach or suggest that the manner in which advertisements are displayed during operation of particular software can be varied

- 8 -

once those advertisements have been integrated into the software. In a system as in Claim 19, on the other hand, variation in the dispiay of images generated from content data that has been acquired by the system is possible and is provided by the "means for selectively displaying" (see, e.g., the description in Applicants' specification at page 19, line 27 to page 22, line 27 of scheduling sets of content data for display by a content display system, and the particular discussions of content display system scheduling instructions in Applicants' specification at page 54, line 11 to page 55, line 9 and content data scheduling instructions in Applicants' specification at page 34, line 2 to page 35, line 1). Thus, a system as in Claim 19 can provide a more flexible and varied display than is possible with a system based upon the teaching of Pirani et al.

For the foregoing reasons, Pirani et al. neither teach nor suggest a system as recited in Claim 19, and, therefore, Claim 19 is allowable over the teaching of Pirani et al. Further, Claims 21 and 22, which each depend upon Claim 19, are allowable for at least the reasons given with respect to Claim 19.

Claim 46 recites:

A method for engaging the peripheral attention of a person in the vicinity of a display device of an apparatus, comprising:

acquiring a set of content data from a content providing system; and selectively displaying on the display device, in an unobtrusive manner that does not distract a user of the apparatus from a primary interaction with the apparatus, an image or images generated from the set of content data.

- 9 -

Claim 46 recites a method having limitations similar to those of the system recited in Claim 19. Thus, for reasons similar to those given above with respect to Claim 19, Pirani et al. neither teach nor suggest a method as recited in Claim 46, and, therefore, Claim 46 is allowable over the teaching of Pirani et al. Further; Claim 48, which depends upon Claim 46, is allowable for at least the reasons given with respect to Claim 46.

As amended, Claim 66 recites:

A computer readable medium encoded with one or more computer programs for enabling a content display system to selectively display on a display device, in an unobtrusive manner that does not distract a user from a primary interaction with an apparatus associated with the display device, an image generated from a set of content data that is not integrated with the one or more computer programs, comprising:

operating instructions for beginning, managing and terminating the selective display of the image on the display device; content display system scheduling instructions for scheduling the display of the image on the display device; and

installation instructions for installing the operating instructions and content display system scheduling instructions on a content display system.

The computer program(s) stored on the computer readable medium of Claim 66 are not integrated with the set of content data. As discussed above with respect to Claim 19, this is not taught or suggested by Pirani et al. Consequently, unlike the software programs taught by Pirani et al., the computer program(s) of Claim 66 enable images to be generated from a wide variety of content data and content data can be used to selectively generate images for display.

 $-10 -$ 

For example, the computer program(s) of Claim 66 enable images to be generated from content data obtained from devices other than the apparatus associated with the display device on which the images are selectively displayed. (In particular, content data can be obtained from other devices via a computer network.) This is not contemplated by Pirani et al., as discussed in more detail above. Thus, the variety and number of images that can be displayed by the computer program(s) of Claim 66 is much more vast than that enabled by the "enhanced" software taught by Pirani et al.

Additionally, as also discussed above with respect to Claim 19, Pirani et al. do not teach or suggest that the manner in which advertisements are displayed during operation of particular software can be varied once those advertisements have been integrated into the software. With the computer program(s) of Claim 66, on the other hand, variation in the display of images generated from content data is possible and is enabled by the content display system scheduling instructions. Thus, the computer program(s) of Claim 66 can provide a more flexible and varied display than is possible with the "enhanced" software taught by Pirani et al.

For the foregoing reasons, Pirani et al. neither teach nor suggest a computer readable medium encoded with one or more computer programs as recited in Claim 66, and, therefore, Claim 66 is allowable over the teaching of Pirani et al. Further, Claim 67, which depends upon Claim 66, is allowable for at least the reasons given with respect to Claim 66.

- 11 -

The Examiner rejected Claims 1-19, 21-31, 33-46 and 48-67 under 35 U.S.C. § 102(e) as being anticipated by Judson.

As amended, Claim 1 recites:

A system for engaging the peripheral attention of a person in the vicinity of a display device of an apparatus, comprising:

a content display system associated with the display device, the content display system including means for receiving a set of content data and a set of instructions for enabling a display device to selectively display, in an unobtrusive manner that does not distract a user of the apparatus from a primary interaction with the apparatus, an image or images generated from a set of content data, the content display system further including means for using the display device to selectively display the image or images using the set of instructions;

a content providing system including means for providing a set of content data to the content display system;

means for providing to the content display system a set of instructions for enabling a display device to selectively display an image or images generated from a set of content data;

first communication means for enabling communication between the means for providing and the content display system; and

second communication means for enabling communication between the content providing system and the content display system.

Judson teaches, at column 1, lines 59-63, that the invention "enhance[s] the operation of a web browser by causing the display of some useful information to [a] user during the period of user 'downtime' that otherwise occurs between linking and downloading of a hypertext document identified by [a] link." Though Judson is unclear on this point, it appears that the instructions for causing the display of the information are implemented as part of the browser, i.e., a browser is modified to perform the steps of the method described by Judson. Judson does not teach or suggest

- 12 -

that such instructions can be transferred from another device (e.g., from another computer via a computer network such as the Internet) to the computer used to display information to the user. Thus, Judson does not teach or suggest "a content display system ... including means for receiving ... a set of instructions for enabling a display device to selectively display ... an image or images generated from a set of content data," as recited in Claim 1.

Additionally, as indicated by the above-quoted section from the Judson patent, the method taught by Judson causes a computer to display information to the user during, and as part of, a primary interaction with the computer, i.e., during acquisition of information from other computers via a computer network (such as downloading web pages from other computers via the World Wide Web). In contrast, in the system recited in Claim 1, a content display system "selectively display[s], in an unobtrusive manner that does not distract a user of [an] apparatus from a primary interaction with the apparatus, an image or images generated from a set of content data" (emphasis added). This is neither taught nor suggested by Judson. The display of images in an unobtrusive manner in a system as recited in Claim 1 can be implemented by, for example, displaying images during an inactive period (e.g., when the user has not interacted with the apparatus for a predetermined period of time) of a primary interaction with the apparatus (the "screensaver embodiment"), as described, for example, at page 3, lines 16-20, page 5, lines 30-33, and page 12, lines 16-20. of Applicants' specification. The display of

- 13 -

images in an unobtrusive manner in a system as recited in Claim 1 can also be implemented by displaying images during an active period of a primary interaction with the apparatus, but in a manner that does not distract the user from the primary interaction (the "wallpaper embodiment"), as described, for example, at page 3, lines 20-27, page 6, lines 2-8, and page 12, lines 20-28 of Applicants' specification. This aspect of the invention makes use of "unused capacity" of a display device (see, e.g., page 12, lines 28-30 of Applicants' specification) and of the attention of a person in the vicinity of the display device (see, e.g., page 10, lines 11-14 of Applicants' specification). While a similar statement might be made of the method taught by Judson, it is important to note that the instant invention uses different unused capacity than that used by the method taught by Judson.

For the foregoing reasons, Judson neither teaches nor suggests a system as recited in Claim 1, and, therefore, Claim 1 is allowable over the teaching of Judson.

Claims 2-18 each depend either directly or indirectly on Claim 1, and are therefore allowable over the teaching of Judson for at least the reasons given above. Additionally, many of the limitations recited in Claims 2-18 are neither taught nor suggested by Judson. For example, Judson does not teach or suggest an application management system as recited in Claim 2 (see FIG. 2 of the instant application and accompanying description), or that such an application management system can provide the instructions for selectively displaying images

- 14 -

directly to a content display system (Claim 3) or indirectly via a content providing system (Claim 4). Judson also does not teach or suggest control instructions, including display instructions and content data scheduling instructions, as in Claim 5 (see, e.g., the description in Applicants' specification at page 31, line 8 to page 32, line 2 and page 34, line 2 to page 35, line 21). Further, Judson does not teach or suggest content data acquisition instructions as in Claim 6, or acquisition instructions and content data update instructions as in Claim 7 (see, e.g., the description in Applicants' specification at page 32, lines 3-11 and page 35, line 32 to page 36, line 28, and FIG. 4 and accompanying description). Additionally, Judson does not teach or suggest a plurality of sets of instructions for enabling a display device to selectively display an image or images generated from a set of content data, as in Claims 8, 10, 11 and 12, or that the sets of instructions can be tailored for use with particular content data (Claim 10) or display devices (Claim 12) and provided to a content display system as necessary to enable display of particular types of content data (Claim 11) . Judson also does not teach or suggest auditing the display of content data, as recited in Claim 13 (see, e.g., the description in Applicants' specification at page 57, line 24 to page 59, line 26). The Examiner has not pointed out where Judson teaches any of these limitations.

- 15 -

Claim 19 recites "means for selectively displaying on [a] display device, in an unobtrusive manner that does not distract a user of [an] apparatus from a primary interaction with the apparatus, an image or images generated from [aJ set of content data" (emphasis added). As discussed above with respect to Claim 1, Judson does not teach or suggest such means. Thus, Claim 19 is allowable over the teaching of Judson.

Claims 21-31 and 33-45 each depend either directly or indirectly on Claim 19, and are therefore allowable over the teaching of Judson for at least the reason given above. Additionally, many of the limitations recited in Claims 21-31 and 33-45 are neither taught nor suggested by Judson. For example, Judson does not teach or suggest displaying images in real time as the corresponding content data is acquired, as recited in Claim 23. Nor does Judson teach or suggest updating the content data, as recited in Claim 25, updating content data in the background while the user is engaged in other use of the apparatus (Claim 26), updating automatically (Claim 28) or specifying the location of updated content data and the time at which the updated content data is to be obtained (Claim 29) . Judson also does not teach or suggest terminating the selective display of the images as a result of a predetermined user interaction, as recited in Claim 32. Judson does not teach or suggest providing control options during the selective display, as recited in Claim 33, and, more particularly, an "exit" option (Claim 34; see, also, the description in Applicants' specification at page 51, line 28 to page 52, line 2), a "next"

 $- 16 -$ 

option (Claim 35; see, also, the description in Applicants' specificatidn at page 52, lines 3-9), a "back" option (Claim 36; see, also, the description in Applicants' specification at page 52, lines 10-17), a "remove" option (Claim 37; see, also, the description in Applicants' specification at page 52, line 18 to page 53, line 2), a "no display until updated" option (Claim 38; see, also, the description in Applicants' specification at page 53, lines 3-32), a "satisfaction" option (Claim 39; see, also, the description in Applicants' specification at page 53, line 33 to page 55, line 9) and a link option (Claim 40; see, also, the description in Applicants' specification at page 55, line 10 to page 56, line 9). The Examiner has not pointed out where Judson teaches any of these limitations.

Claim 46 recites a method having limitations similar to those of the system recited in Claim 19; in particular, Claim 46 recites "selectively displaying on [a] display device, in an unobtrusive manner that does not distract a user of [an] apparatus from a primary interaction with the apparatus, an image or images generated from [a] set of content data" (emphasis added). As discussed above, this is not taught or suggested by Judson, and, therefore, Claim 46 is allowable over the teaching of Judson. Additionally, Claim 48, which depends on Claim 46, is allowable over the teaching of Judson for at least the reason given with respect to Claim 46.

- 17 -

#### Claim 49 recites:

A computer readable medium encoded with one or more computer programs for enabling acquisition of a set of content data and display of an image or images generated from the set of content data on a display device during operation of an attention manager, comprising:

acquisition instructions for enabling acquisition of a set of content data from a specified information source;

user interface installation instructions for enabling provision of a user interface that allows a person to request the set of content data from the specified information source;

content data scheduling instructions for providing temporal constraints on the display of the image or images generated from the set of content data; and

display instructions for enabling display of the image or images generated from the set of content data.

Judson does not appear to teach or suggest "user interface installation instructions for enabling provision of a user interface that allows a person to request [a] set of content data from [a] specified information source," as recited in Claim 49. Such user interface installation instructions are described in Applicants' specification at, for example, page 32, lines 11-19, and allow content providers to provide an interface that enables sets of content data (and, perhaps, instructions for displaying an image or images generated from the content data) to be requested from the content provider.

Judson also does not appear to teach or suggest "content data scheduling instructions for providing temporal constraints on the display of [an] image or images generated from [a] set of content data," as also recited in Claim 49. Such content data scheduling instructions are described in Applicants'

- 18 -

specification at, for example, page 19, line 27 to page 22, line 27 and page 34, line 2 to page 35, line 1, and enable content providers to provide constraints on the manner in which the content data they provide is used for display. Such constraints may relate to, for example, the duration of the display of the image{s) generated from the content data, the sequence in which clips of a set of content data are displayed (as well as the duration of the display of each clip), times at which the content data can or cannot be used to generate  $\text{image}(s)$ for display, and limitations on the number of times that a set of content data can be used to generate image(s) for display.

For the foregoing reasons, Judson neither teaches nor suggests a computer readable medium encoded with one or more computer programs as recited in Claim 49, and, therefore, Claim 49 is allowable over the teaching of Judson.

Claims 50-65 each depend either directly or indirectly on Claim 49, and are therefore allowable over the teaching of Judson for at least the reasons given above. Additionally, many of the limitations recited in Claims 50-65 are neither taught nor suggested by Judson. For example, claims SO-58 recite particular types of content data scheduling instructions, as discussed briefly above, that are not taught or suggested by Judson. Claims 61-63 recite content data update instructions; Judson does not teach or suggest acquiring updates of the information that is to be displayed during linking and downloading of a hypertext document. Claims 64 and 65 recite "content display system scheduling instructions" and "audit instructions" that do not

- 19 -

appear to be taught or suggested by Judson.

Claim 66 recites "operating instructions for beginning, managing and terminating the selective display of [an] image on [a] display device," where the selective display is done **"in** an unobtrusive manner that does not distract a user from a primary interaction with an apparatus associated with the display device" (emphasis added). As discussed above, the method taught by Judson causes a computer to display information to the user during, and as part of, a primary interaction with the computer, e.g., during downloading of web pages from other computers via the World Wide Web. Thus, operating instructions as recited in Claim 66 are neither taught nor suggested by Judson.

Further, though Judson teaches some flexibility in the display of information (see, e.g., column 7, lines 6-17), Judson does not appear to teach or suggest "content display system scheduling instructions for scheduling the display of [an] image on [a] display device," as recited in Claim 66. (See, e.g., the description in Applicants' specification at page 19, line 27 to page 22, line 27 and page 54, line 11 to page 55, line 9.)

For the foregoing reasons, Judson neither teaches nor suggests a computer readable medium encoded with one or more computer programs as recited in Claim 66, and, therefore, Claim 66 is allowable over the teaching of Judson. Further, Claim 67, which depends on Claim 66, is allowable over the teaching of Judson for at least the reasons given with respect to Claim 66.

 $20 -$ 

The application from which the Judson patent issued was filed on October 19, 1995. The instant application was filed on March 22, 1996. At least the subject matter recited in Claims 1, 6,7,9,14,15,18-22,24-29,31, 32,41,42,45-49, 53, 54 and 61-63 was conceived and reduced to practice prior to October 1995, thus making the Judson patent inapplicable as a reference that can be used to reject those claims, and obviating the rejection of Claims 1, 6, 7, 9, 14, 15, 18, 19, 21, 22, 24- 29, 31, 41, 42, 45, 46, 48, 49, 53, 54 and 61-63 as being anticipated by Judson. Applicants can submit Declarations under 37 C.F.R. § 1.131 stating facts that show conception and reduction to practice of the instant invention as described above. For example, accompanying this Response is a copy of a Declaration of Paul A. Freiberger Under 37 C.F.R. § 1.131 stating such facts. However, some of the inventors of the subject matter of Claims 1,6,7,9,14,15,18-22,24-29,31,32,41,42,45- 49, 53, 54 and 61-63 have been unavailable to execute such a Declaration prior to submitting this Response. As soon as those inventors have executed a Declaration under 37 C.F.R. § 1.131 as indicated above, Applicants will submit such executed Declaration(s) to the Patent Office. Applicants expect such submission to occur no later than about two weeks from the date of this Response.

- 21 -

The Examiner rejected Claims 19, 20, 25-28, 32 and 41-47 under 35 U.S.C. § 102(a) as being anticipated by PointCast as described in the 2-13-96 Wall Street Journal article by Joan E. Rigdon.

)

The Wall Street Journal article describing the PointCast software was published on February 13, 1996. As discussed above with respect to the rejection of claims as anticipated by Judson, at least the subject matter recited in Claims 1, 6, 7, 9, 14, 15, 18-22, 24-29, 31. 32, 41. 42, 45-49, 53, 54 and 61-63 was conceived and reduced to practice prior to October 1995, thus making the Wall Street Journal article inapplicable as a reference that can be used to reject those claims, and obviating the rejection of Claims 19, 20, 25-28, 32, 41, 42 and 45-47 as being anticipated by the description of the PointCast software in the Wall Street Journal article.

Additionally, the description of the PointCast software in the Wall Street Journal article does not teach or suggest the limitations recited in Claims 41-44 regarding the type of content data displayed. In particular, there is no teaching or suggestion that the content data can be data representing a moving visual image (Claim 43) or audio data (Claim 44) .

The Examiner rejected Claims 1-20, 22-47 and 49-67 under 35 U.S.C. § 102(a) as being anticipated by PCT publication number WO 96/30864 to Schena et al.

The Schena et al. PCT publication was published on October 3, 1996. The instant application was filed on March 22, 1996. Thus, the rejection of Claims 1-20, 22-47

- 22 -

and 49-67 under 35 U.S.C. § 102(a) appears to be improper, since the Schena et al. PCT publication does not show that the instant invention was "known or used by others in this country, or patented or described in a printed publication in this or a foreign country, before the invention thereof by the applicant for patent" (Applicants' invention necessarily being conceived and reduced to practice no later than March 22, 1996).

In view of the foregoing, it is requested that the rejection of Claims 1-67 under 35 U.S.C. § 102 be withdrawn.

## CONCLUSION

Claims 1-67 were pending and were rejected. Claims 1 and 66 have been amended. In view of the foregoing, it is requested that Claims 1-67 be allowed. If the Examiner wishes to discuss any aspect of this application, the Examiner is invited to telephone Applicants' undersigned attorney at (408) 945-9912.

I hereby certify that this correspondence is being deposited with the United States Postal Service as first class mail in an envelope addressed to: Assistant Commissioner for Patents, Washington, D.C. 20231, on July 3, 1998.

7 - } -98 Fanil R. **Lia**bam

Respectfully submitted,

Wand R. Graham

David R. Graham Reg. No. 36,150 Attorney for Applicants

 $- 23 -$ 

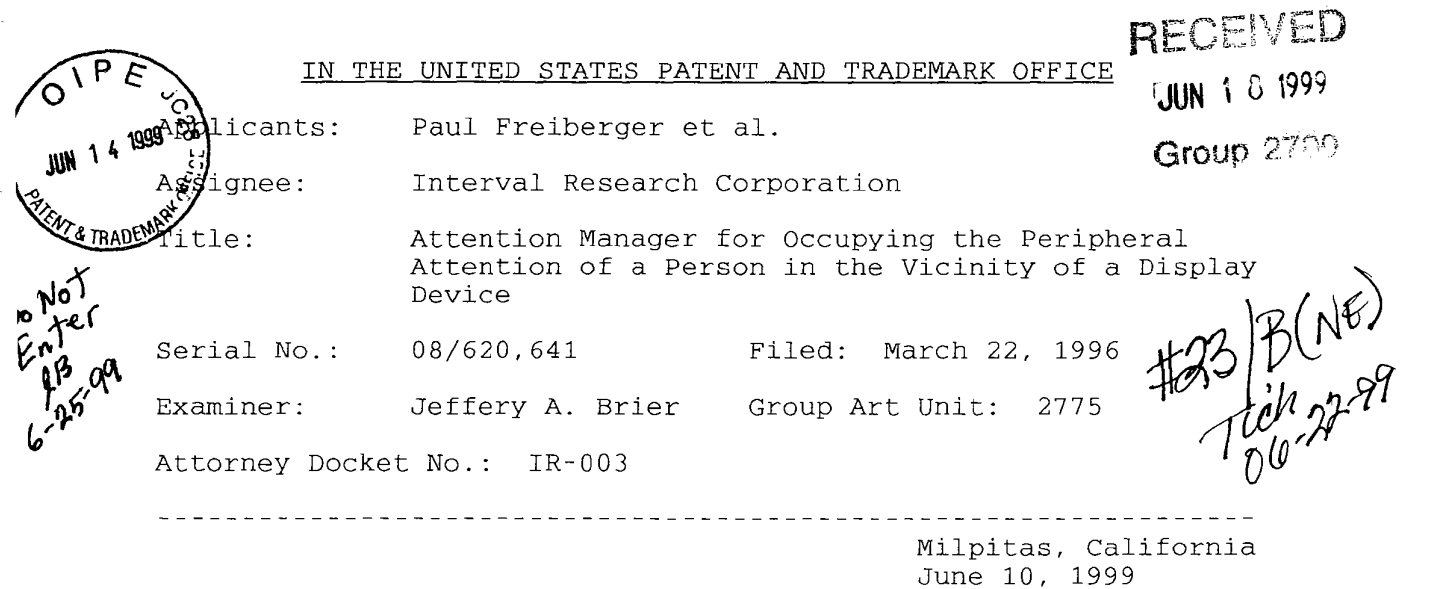

Box AF Assistant Commissioner for Patents Washington, D.C. 20231

RESPONSE TO OFFICE ACTION

Sir:

Please enter the following response to the Office Action dated February 10, 1999, in the above-identified application.

# IN THE SPECIFICATION

At page 1, lines 4-11, delete the entirety of each line and substitute the following lines therefor "Philippe **P.** Piernot Giles **N.** Goodhead Neal **A.** Bhadkamkar Todd **A.** Agulnick David **P.** Reed

Golan Levin

 $- 1 -$ 

Marc E. Davis

Sally N. Rosenthal".

At page 34, line 4, delete "within the set of";

line 5, delete "content data".

### IN THE CLAIMS

Please amend the claims as follows:

49. (Amended) A computer readable medium encoded with one or more computer programs for enabling acquisition of a set of content data and display of an image or images generated from the set of content data on a display device during operation of an attention manager, comprising:

acquisition instructions for enabling acquisition of a set of content data from a specified information source;

[user interface installation instructions for enabling provision of a user interface that allows a person to request the set of content data from the specified information source;]

content data scheduling instructions for providing temporal constraints on the display of the image or images generated from the set of content data; and

display instructions for enabling display of the image or images generated from the set of content data.

- 2 -

53. (Amended) A computer readable medium as in Claim 49, wherein the content data scheduling instructions further comprise sequencing instructions that specify an order in which the images generated from a [plurality of sets] set of content data are displayed.

54. (Amended) A computer readable medium as in Claim 53, wherein the sequencing instructions further specify the duration of the display of each image [or images] generated from [each] the set of content data.

#### REMARKS

## Amendments to the Specification

 $\pi^2/\pi$ 

In the Office Action, the Examiner stated:

The amendment to the list of inventors on page 1 has not been entered since the entry of these amendments into the specification would lead to confusion. Applicant is suggested to provide these amendments as a single deletion of those lines in there entirety and the single insertion of the list in its entirety. The remaining amendments to the specification and the new declaration and power of attorney has been entered.

The amendment to the list of inventors has been made in this Response as suggested by the Examiner. Entry of that amendment is requested.

# Rejection of Claims and Summary of Response

Claims 1-67 were pending. Claims 1-67 were rejected under 35 U.S.C. § 102. Claims 49, 53 and 54 have been amended. Reconsideration and allowance of Claims 1-67 is requested.

- 3 -

# Rejection under 35 U.S.C. § 102 in view of Schena et al.

,

The Examiner rejected Claims 1-20, 22-47 and 49-67 under 35 U.S.C. § 102(a) as being anticipated by Schena et al. (PCT publication number WO 96/30864). The Examiner stated:

The only argument given for Schena is that the invention was conceived and reduced to practice before the publication of the Schena publication. This is not persuasive because claim 66 was rejected by Schena and claim 66 was not listed as a claim conceived and reduced to practice in the declarations. This argument is further not persuasive because the declarations are ineffective in *overcoming* the Schena reference.

As discussed in a telephonic interview between Examiner Brier and Applicants' attorney, David R. Graham, on February 25, 1999, in the Response to Office Action dated July 3, 1998 (hereinafter, the "previous Office Action response"), Applicants did not argue that the instant invention was conceived and reduced to practice before the effective date of the Schena et al. PCT publication, but, rather, that the Schena et al. PCT publication cannot be used as a reference to reject the claims of the instant application under 35 U.S.C. § 102(a) since the Schena et al. PCT publication was published on a date (October 3, 1996) after the filing the filing date (March 22, 1996) of the instant application. Subsequently, in an Interview Summary summarizing a further telephonic interview between Examiner Brier and Applicants' attorney, David R. Graham, on March 1, 1999, Examiner Brier stated that "Schena is not prior art since the publication date is after applicant's filing date." Applicants therefore request withdrawal of the rejection of Claims 1-20, 22-47 and 49- 67 under 35 U.S.C. § 102(a) as being anticipated by the Schena et

- 4 -

# Rejection under 35 U.S.C. § 102 in view of Judson or PointCast

The Examiner rejected Claims 1-19, 21-31, 33-46 and 48-67 under 35 U.S.C. § 102(e) as being anticipated by Judson (U.S. Patent No. 5,572,643). The Examiner also rejected Claims 19, 20, 25-28, 32 and 41-47 under 35 U.S.C. § 102(a) as being anticipated by PointCast (as described in the 2-13-96 Wall Street Journal article by Joan E. Rigdon).

The application from which the Judson patent issued was filed on October 19, 1995. The Wall Street Journal article describing the PointCast software was published on February 13, 1996. The instant application was filed on March 22, 1996. In the previous Office Action response, Applicants contended that" [a]t least the subject matter recited in Claims 1, 6, 7, 9, 14, 15, 18-22, 24-29, 31, 32, 41, 42, 45- 49, 53, 54 and 61-63 was conceived and reduced to practice prior to October 1995, thus making the Judson patent inapplicable as a reference that can be used to reject those claims, and obviating the rejection of Claims 1, 6, 7, 9, 14, 15, 18, 19, 21, 22, 24- 29, 31, 41, 42, 45, 46, 48, 49, 53, 54 and 61-63 as being anticipated by Judson." Similarly, in the previous Office Action response, Applicants contended that "at least the subject matter recited in Claims 1, 6, 7, 9, 14, 15, 18-22, 24-29, 31, 32, 41, 42, 45-49, 53, 54 and 61-63 was conceived and reduced to practice prior to October 1995, thus making the Wall Street Journal article inapplicable as a reference that can be used to reject

- 5 -

those claims, and obviating the rejection of Claims 19, 20, 25- 28, 32, 41, 42 and 45-47 as being anticipated by the description of the PointCast software in the Wall Street Journal article." With the previous Office Action response and a Supplemental Response to Office Action dated August 3, 1998, Applicants' submitted a Declaration of Paul A. Freiberger Under 37 C.F.R. § 1.131 (hereinafter, the "Freiberger Declaration"), a Declaration of Philippe P. Piernot Under 37 C.F.R. § 1.131 (hereinafter, the "first Piernot Declaration"), and a Declaration of Giles N. Goodhead Under 37 C.F.R. § 1.131 (hereinafter, the "Goodhead Declaration") in support of those contentions.

In the instant Office Action, the Examiner stated:

The declarations filed on 7/9/98 and 8/7/98 under 37 CFR 1.131 has been considered but is ineffective to overcome the Judson, PointCast, and Schena references.

The evidence submitted is insufficient to establish a reduction to practice of the invention in this country or a NAFTA or WTO member country prior to the effective date of the Judson, PointCast, and Schena references. The declarations do not state FACTS and produce such documentary evidence and exhibits in support thereof as are available to show conception and completion of invention in this country or in a NAFTA or WTO member country. MPEP § 715.07. The declarations do not contain an allegation that the acts relied upon to establish the date prior to the reference were carried out in this country or in a NAFTA country or WTO member country. See 35 U.S.C. 104. MPEP  $\S$  715.07(c). The country. See 35 U.S.C. 104. MPEP  $\S$  715.07(c). declarations do not produce such documentary evidence and exhibits in support of the alleged FACTS. 37 CFR 1.131(b) and MPEP § 715.07. The declarations fail to allege FACTS which allege the conception and the reduction to practice of having the retrieved content data displayed in an area which will not distract the user form the user's primary task. 1, 19, and 46 claim this. Without this allegation and the supporting documentary evidence and exhibits, the rejection of these claims cannot be overcome by the The declarations fail to allege FACTS which allege the conception and the reduction to

 $- 6 -$ 

practice of a computer program with acquisition instructions, user interface installation instructions for providing a user interface which allows the user to request a set of content data, content data scheduling instructions, and display instructions. Independent claim 49 claims this. Without this allegation and the supporting documentary evidence and exhibits, the rejection of these claims cannot be overcome by the declarations.

The evidence submitted is insufficient to establish a conception of the invention prior to the effective date of the Judson, PointCast, and Schena references. While conception is the mental part of the inventive act, it must be capable of proof, such as by demonstrative evidence or by a complete disclosure to another. Conception is more than a vague idea of how to solve a problem. The requisite means themselves and their interaction must also be comprehended. See Mergenthaler v. Scudder, 1897 C.D. 724, 81 O.G. 1417 (D.C. Cir. 1897) Documentary evidence and exhibits in support of the alleged FACTS was not provided.

The evidence submitted is insufficient to establish diligence from a date prior to the date of reduction to practice of the Judson, PointCast, and Schena references to either a constructive reduction to practice or an actual reduction to practice. Diligence is lacking because documentary evidence and exhibits in support of the alleged FACTS was not provided.

With this Response to Office Action, Applicants have submitted a second Declaration of Philippe P. Piernot Under 37 C.F.R. § 1.131 (hereinafter, the "second Piernot Declaration"). As discussed in more detail below, Applicants contend that the second Piernot Declaration addresses the Examiner's above-stated remarks regarding the deficiency of the Freiberger Declaration, the first Piernot Declaration and the Goodhead Declaration, and demonstrates the conception and reduction to practice, prior to the effective dates of the Judson patent and the Wall Street Journal article describing the PointCast software, of the invention claimed in various of the pending claims of the

- 7 -

application, as discussed further below.

A system as recited in Claim 1 was conceived and reduced to practice prior to the effective dates of the Judson patent and the Wall Street Journal article describing the PointCast software, as demonstrated by paragraphs 2 and 3 of the second Piernot Declaration. For example, "instructions for enabling a display device to selectively display, in an unobtrusive manner that does not distract a user of the apparatus from a primary interaction with the apparatus, an image or images generated from a set of content data," as recited in Claim 1, were embodied by the computer program shown in Exhibit 1 accompanying the second Piernot Declaration (see, e.g., lines 6 and 23-34 of Exhibit 1 and the accompanying description in paragraph 2 of the second Piernot Declaration). The "set of content data" recited in Claim 1 was embodied by the content data representing an image displayed at a Web site (as also discussed in paragraph 2 of the second Piernot Declaration). The content display system (including the "means for using [al display device to selectively display the image or images using the set of instructions"), and the apparatus and associated display device, as recited in Claim 1, were embodied by the content display computer (described in paragraphs 2 and 3 of the second Piernot Declaration). The content providing system recited in Claim 1 was embodied by the device or devices (e.g., computer) used to implement a Web site from which content data was obtained. The "means for providing to the content display system a set of instructions for enabling a display device to selectively display an image or images

- 8 -

generated from a set of content data," as recited in Claim 1, was embodied by the application management computer and the conventional hardware and software enabling communication between the content display computer and the application management computer (as discussed in paragraph 3 of the second Piernot Declaration). The "means for receiving" of the content display system, the "means for providing" of the content providing system, the "first communication means," and the "second communication means," as recited in Claim 1, were embodied by conventional hardware and software enabling communication between the content display computer and the application management computer, and conventional hardware and software enabling communication between the content display computer and a Web site (as discussed in paragraph 3 of the second Piernot Declaration) .

Systems as further recited in Claims 2 and 3 were also conceived and reduced to practice prior to the effective dates of the Judson patent and the Wall Street Journal article describing the PointCast software, as further demonstrated by paragraph 3 of the second Piernot Declaration. The "application management system" (including the "means for providing one or more sets of instructions for enabling a display device to selectively display an image or images generated from a set of content data") and the "third communication means" recited in Claims 2 and 3 were embodied by the application management computer and the conventional hardware and software enabling communication between the application management computer and the content display computer (as discussed in paragraph 3 of the second Piernot

- 9 -

# Declaration) .

A system as further recited in Claim 5 was also conceived and reduced to practice prior to the effective dates of the Judson patent and the Wall Street Journal article describing the PointCast software, as further demonstrated by paragraph 2 of the second Piernot Declaration. "[O]perating instructions for beginning, managing and terminating the selective display of the image or images by the content display system," as recited in Claim 5, were embodied by the computer program shown in Exhibit 1 (see lines 6 and 23-34 of Exhibit 1 and the accompanying description in paragraph 2 of the second Piernot Declaration) . "[C]ontent display system scheduling instructions for scheduling the display on the content display system of an image or images generated from a set of content data," as recited in Claim 5, were embodied by the computer program shown in Exhibit 1 (see lines 37, 39-41 and 50-54 of Exhibit 1 and the accompanying description in paragraph 2 of the second Piernot Declaration) and by the alphabetical file retrieval feature of Applescript computer programs (see paragraph 2 of the second Piernot Declaration). "[D]isplay instructions for enabling display on the display device of an image or images generated from a set of content data," as recited in Claim 5, were embodied by the computer program shown in Exhibit 1 (see lines 30, 63-78 and 134- 161 of Exhibit 1 and the accompanying description in paragraph 2 of the second Piernot Declaration). "[C]ontent data scheduling instructions for providing temporal constraints on the display of an image or images generated from a particular set of content

- 10 -

data," as recited in Claim 5, were embodied by the capability of the DeskPicture computer program (which was executed as part of the execution of the computer program shown in Exhibit 1, see line 32 of Exhibit 1 and the accompanying description in paragraph 2 of the second Piernot Declaration) that enabled specification of how long each set of content data was to be used to generate a display of an image (see paragraph 2 of the second Piernot Declaration).

Systems as further recited in Claims 6 and 7 were also conceived and reduced to practice prior to the effective dates of the Judson patent and the Wall Street Journal article describing the PointCast software, as demonstrated by paragraph 2 of the second Piernot Declaration. "Acquisition instructions," as recited in Claim 7, were embodied by the computer program shown in Exhibit 1 together with capabilities of conventional Internet browser software (see lines 50-54 of Exhibit 1 - in particular, line 53 - and the accompanying description in paragraph 2 of the second Piernot Declaration) . "Content data update instructions," as recited in Claim 7, were embodied by the computer program shown in Exhibit 1 (see, e.g., lines 10-22 of Exhibit 1 and the accompanying description in paragraph 2 of the second Piernot Declaration). The "content data acquisition instructions" recited in Claim 6 were embodied as described above for the "acquisition instructions" and "content data update instructions" recited in Claim 7.

A system as further recited in Claim 8 was also conceived and reduced to practice prior to the effective dates of the

- 11 -

Judson patent and the Wall Street Journal article describing the PointCast software, as demonstrated by paragraph 4 of the second Piernot Declaration. As there stated, multiple executable "sets of instructions for enabling a display device to selectively display an image or images generated from a set of content data," as recited in Claim 8, were provided on an application management computer for possible transfer to, and use by, a content display computer.

A system as further recited in Claim 9 was also conceived and reduced to practice prior to the effective dates of the Judson patent and the Wall Street Journal article describing the PointCast software. Claim 9 recites that "one or more content providing systems can provide a plurality of sets of content data to the content display system." As is well known, multiple Web sites that can provide one or more sets of content data that can be used with a system according to the invention were available prior to the effective dates of the Judson patent and the Wall Street Journal article describing the PointCast software.

A system as further recited in Claim 10 was also conceived and reduced to practice prior to the effective dates of the Judson patent and the Wall Street Journal article describing the PointCast software, as further demonstrated by paragraph 4 of the second Piernot Declaration. The first and second clauses of Claim 10 are discussed above with respect to Claims 8 and 9, respectively. As stated in paragraph 4 of the second Piernot Declaration, "[t]he second computer program differed from the first computer program in that the types of format of a set of

- 12 -
content data that could be displayed were different from the types of format of a set of content data that could be displayed by the first computer program," i.e., as recited in the third clause of Claim 10, "at least one of the plurality of sets of instructions for enabling a display device to selectively display an image or images generated from a set of content data can be used to display an image or images generated from only some of the sets of content data." In particular, as seen in lines 134- 161 of Exhibit 1 accompanying the second Piernot Declaration and discussed in paragraph 2 of that Declaration, the computer program shown in Exhibit 1 could display sets of content data arranged in either the JPEG or GIF format; the other computer program could not display sets of content data in both of those formats.

Systems as further recited in Claims 14 and 15 were also conceived and reduced to practice prior to the effective dates of the Judson patent and the Wall Street Journal article describing the PointCast software, as further demonstrated by paragraph 2 of the second Piernot Declaration. As there stated, the computer program shown in Exhibit 1 accompanying the second Piernot Declaration (see lines 30, 63-78 and 134-161 of Exhibit 1) enabled display of sets of content data in accordance with either the JPEG or GIF format. As known to those skilled in the art, these are formats for representing a visual image.

A system as further recited in Claim 16 was also conceived and reduced to practice prior to the effective dates of the Judson patent and the Wall Street Journal article describing the

 $- 13 -$ 

PointCast software, as further demonstrated by paragraph 2 of the second Piernot Declaration. As there stated, a set of content data corresponding to a Web site image previously selected by a user was periodically retrieved and displayed (see lines 10-22 of Exhibit 1). As shown in Exhibit 1 (see lines 12 and 19), this update of the display of a set of content data occurred every 5 minutes. However, as can readily be appreciated, by making the update interval relatively small, updated sets of content data could have been successively retrieved and used to generate a display so that the appearance of a moving image, as recited in Claim 16, was produced.

A system as further recited in Claim 18 was also conceived and reduced to practice prior to the effective dates of the Judson patent and the Wall Street Journal article describing the PointCast software, as further demonstrated by paragraph 2 of the second Piernot Declaration. As there stated, the display device recited in Claim 18 was embodied by a computer.

A system as recited in Claim 19 was conceived and reduced to practice prior to the effective dates of the Judson patent and the Wall Street Journal article describing the PointCast software, as demonstrated by paragraph 2 of the second Piernot Declaration. A "means for acquiring a set of content data from a content providing system," as recited in Claim 19, was embodied by the content display computer operating in accordance with the computer program shown in Exhibit 1 and the Internet browser software (see lines 50-54 of Exhibit 1 - in particular, line 53 and the accompanying description in paragraph 2 of the second

- 14 -

Piernot Declaration), together with conventional hardware and software enabling communication between the content display computer and a Web site. A "means for selectively displaying on [a] display device, in an unobtrusive manner that does not distract a user of the apparatus from a primary interaction with the apparatus, an image or images generated from the set of content data," as recited in Claim 19, was embodied by the content display computer operating in accordance with the computer program shown in Exhibit 1 (see, e.g., lines 6 and 23-34 of Exhibit 1 and the accompanying description in paragraph 2 of the second Piernot Declaration). The "set of content data" recited in Claim 19 was embodied by the content data representing an image displayed at a Web site. The apparatus and associated display device recited in Claim 19 were embodied by the content display computer. The content providing system recited in Claim 19 was embodied by the device or devices (e.g., computer) used to implement a Web site from which content data was obtained.

The conception and reduction to practice of a system as recited in Claim 19 prior to the effective dates of the Judson patent and the Wall Street Journal article describing the PointCast software is also demonstrated by paragraph 5 of the second Piernot Declaration. A "means for acquiring a set of content data from a content providing system," as recited in Claim 19, was embodied by the content display computer operating in accordance with the computer program shown in Exhibit 2 accompanying the second Piernot Declaration and the Internet

 $- 15 -$ 

browser software (see line 23 on page 6 of Exhibit 2 and the accompanying description in paragraph 5 of the second Piernot Declaration), together with conventional hardware and software enabling communication between the content display computer and a Web site. A "means for selectively displaying on [a] display device, in an unobtrusive manner that does not distract a user of the apparatus from a primary interaction with the apparatus, an image or images generated from the set of content data," as recited in Claim 19, was embodied by the content display computer operating in accordance with the computer program shown in Exhibit 2 (see, e.g., lines 5-32 on page 2 of Exhibit 2 and the accompanying description in paragraph 5 of the second Piernot Declaration). The "set of content data" recited in Claim 19 was embodied by the content data representing an image displayed at a Web site. The apparatus and associated display device recited in Claim 19 were embodied by the content display computer. The content providing system recited in Claim 19 was embodied by the device or devices (e.g., computer) used to implement a Web site from which content data was obtained.

The conception and reduction to practice of a system as recited in Claim 19 prior to the effective dates of the Judson patent and the Wall Street Journal article describing the PointCast software is also demonstrated by paragraph 7 of the second Piernot Declaration. A "means for acquiring a set of content data from a content providing system," as recited in Claim 19, was embodied by the content display computer operating in accordance with the computer program shown in Exhibit 4

 $- 16 -$ 

accompanying the second Piernot Declaration and the Internet browser software (see, e.g., lines 67-89 of Exhibit 4 - in particular, lines 77 and 79 - and the accompanying description in paragraph 7 of the second Piernot Declaration), together with conventional hardware and software enabling communication between the content display computer and a Web site. A "means for selectively displaying on Cal display *device,* in an unobtrusive manner that does not distract a user of the apparatus from a primary interaction with the apparatus, an image or images generated from the set of content data," as recited in Claim 19, was embodied by the content display computer operating in accordance with the computer program shown in Exhibit 4 accompanying the second Piernot Declaration (see, e.g., lines 4 and 21-28 of Exhibit 4 and the accompanying description in paragraph 7 of the second Piernot Declaration). The "set of content data" recited in Claim 19 was embodied by the content data representing an image displayed at a Web site. The apparatus and associated display device recited in Claim 19 were embodied by the content display computer. The content providing system recited in Claim 19 was embodied by the device or devices (e.g., computer) used to implement a Web site from which content data was obtained.

A system as further recited in Claim 20 was also conceived and reduced to practice prior to the effective dates of the Judson patent and the Wall Street Journal article describing the PointCast software, as further demonstrated by paragraph 5 of the second Piernot Declaration. Both the "means for detecting an

- 17 -

idle period of predetermined duration" (see the variable SleepDelay in line 4S on page 6 of Exhibit 2 and the accompanying description in paragraph S of the second Piernot Declaration, as well as control option 303 in the display shown in Exhibit 3 accompanying the second Piernot Declaration) recited in Claim 20, and the recitation in Claim 20 that "the means for selectively displaying displays the image or images automatically after detection of the idle period" (see line 4 on page 2 of Exhibit 2 and the following lines 5-32 on page 2 of Exhibit 2) were embodied by the content display computer operating in accordance with the computer program shown in Exhibit 2.

A system as further recited in Claim 21 was also conceived and reduced to practice prior to the effective dates of the Judson patent and the Wall Street Journal article describing the PointCast software, as further demonstrated by paragraph 2 of the second Piernot Declaration. The recitation in Claim 21 that "the means for selectively displaying displays the image or images while the user is engaged in a primary interaction with the apparatus, which primary interaction can result in the display of an image or images in addition to the image or images generated from the set of content data" was embodied by the content display computer operating in accordance with the computer program shown in Exhibit 1 (see line 32 of Exhibit 1 and the associated description in paragraph 2 of the second Piernot Declaration regarding the DeskPicture computer program) .

A system as further recited in Claim 22 was also conceived and reduced to practice prior to the effective dates **of** the

- 18 -

Judson patent and the Wall Street Journal article describing the PointCast software, as further demonstrated by paragraphs 2 and 5 of the second Piernot Declaration. In each of the embodiments of the invention described in paragraphs 2 and 5, respectively, the content display computer included a non-volatile data storage device on which content data was stored at user~designated locations upon transfer of the content data from a data storage device of a Web site after selection of an image at the Web site using the Internet browser software.

A system as further recited in Claim 23 was also conceived and reduced to practice prior to the effective dates of the Judson patent and the Wall Street Journal article describing the PointCast software, as further demonstrated by paragraph 7 of the second Piernot Declaration. A "means for indicating a time at which the means for selectively displaying is to begin display of the image or images" and a "means for activating the means for acquiring at the indicated time, such that the means for selectively displaying displays the image or images in real time as the set of content data is acquired by the means for acquiring" were embodied by the content display computer operating in accordance with the computer program shown in Exhibit 4. As stated in paragraph 7 of the second Piernot Declaration:

Depending on the type of content data acquired, the image was displayed as "wallpaper" (see line 25 and lines 29-49) or in a display area dedicated to the browser software (see line 26 and lines 50-64) . In the latter case (i.e., lines 26 and 50-64), the computer program shown in Exhibit 4 did not cause content data to be stored on the non-volatile data

- 19 -

storage device of the content display computer, but only used the content data to generate an image display immediately upon acquisition.

This can be seen by comparing the argument lists in lines 63 and 67 of Exhibit 4. The arguments "folderpath" and "fileList" (which identify the user-designated location(s) of the nonvolatile data storage device of the content display computer at which content data is stored) were not passed values from line 63. Rather, only a URL list (i.e., an identification of Web sites from which to acquire content data) was passed from line 63 to line 67. Thus, content data to be used in generating a display must be acquired at the time of using that content data to generate the display, as in Claim 23.

A system as further recited in Claim 24 was also conceived and reduced to practice prior to the effective dates of the Judson patent and the Wall Street Journal article describing the PointCast software, as further demonstrated by paragraph 5 of the second Piernot Declaration. A "means for scheduling the display of the image or images generated from a set of content data," as recited in Claim 24, was embodied by the content display computer operating in accordance with the computer program shown in Exhibit 2 accompanying the second Piernot Declaration. In particular, lines 5-12 of page 2 of Exhibit 2 enabled multiple sets of content data to be successively used to generate the display of corresponding image(s), each set of content data being used to generate a display for a specified amount of time (as indicated by the variable DisplayTime in line 5 of page 2 of Exhibit 2 and as specified by a user via control option 304 in

 $-20 -$ 

the display shown in Exhibit 3).

A system as further recited in Claim 25 was also conceived and reduced to practice prior to the effective dates of the Judson patent and the Wall Street Journal article describing the PointCast software, as further demonstrated by paragraph 5 of the second Piernot Declaration. A "means for updating the set of content data," as recited in Claim 25, was embodied by the content display computer operating in accordance with the computer program shown in Exhibit 2 accompanying the second Piernot Declaration (see lines 9-30 on page 6 of Exhibit 2 and the accompanying description in paragraph 5 of the second Piernot Declaration) .

A system as further recited in Claim 26 was also conceived and reduced to practice prior to the effective dates of the Judson patent and the Wall Street Journal article describing the PointCast software, as further demonstrated by paragraph 5 of the second Piernot Declaration. The recitation in Claim 26 that "the means for updating operates without disrupting use of the apparatus by the user during the time that the means for updating is operating" was embodied by the content display computer operating in accordance with the computer program shown in Exhibit 2. Since, in the computer program shown in Exhibit 2, the update of content data occurred only when the screen saver was turned on (see lines 4-8 on page 6 of Exhibit 2, together with the above-mentioned lines 9-30 on page 6 of Exhibit 2 and the accompanying description in paragraph 5 of the second Piernot Declaration), i.e., when the user was not engaged in an intensive

- 21 -

(or focused) interaction with the content display computer, the means for updating did not disrupt use of the content display computer ("apparatus" in Claim 26) by the user.

A system as further recited in Claim 27 was also conceived and reduced to practice prior to the effective dates of the Judson patent and the Wall Street Journal article describing the PointCast software, as further demonstrated by paragraph 5 of the second Piernot Declaration. The recitation in Claim 27 that "the means for updating obtains the updated set of content data from the content providing system" was embodied by the content display computer operating in accordance with the computer program shown in Exhibit 2 (see lines 9-30 on page 6 of Exhibit 2 and the accompanying description in paragraph 5 of the second Piernot Declaration) and the Internet browser software, together with conventional hardware and software enabling communication between the content display computer and a Web site. In particular, as discussed in paragraph 5 of the second Piernot Declaration, a computer program called "fetchImages" identified the World Wide Web site(s) from which the content data was previously obtained, then caused the browser software to retrieve content data from those site(s).

A system as further recited in Claim 28 was also conceived and reduced to practice prior to the effective dates of the Judson patent and the Wall Street Journal article describing the PointCast software, as further demonstrated by paragraph 5 of the second Piernot Declaration. The recitation in Claim 28 that "the means for updating operates automatically, without intervention

- 22 -

by the user," was embodied by the content display computer operating in accordance with the computer program shown in Exhibit 2 (see lines 9-30 on page 6 of Exhibit 2 and the accompanying description in paragraph 5 of the second Piernot Declaration) .

A system as further recited in Claim 29 was also conceived and reduced to practice prior to the effective dates of the Judson patent and the Wall Street Journal article describing the PointCast software, as further demonstrated by paragraph 5 of the second Piernot Declaration. A "means for specifying the location of the content providing system," as recited in Claim 29, was embodied by the content display computer operating in accordance with the computer program shown in Exhibit 2 and the Internet browser software (see the discussion above with respect to Claim 27 of the "fetchImages" computer program). A "means for specifying the time at which an updated set of content data is to be obtained from the content providing system," as recited in Claim 29, was embodied by the content display computer operating in accordance with the computer program shown in Exhibit 2 (see lines 10-17 on page 6 of Exhibit 2, control option 305 in the display shown in Exhibit 3 and the accompanying description in paragraphs 5 and 6 of the second Piernot Declaration) .

A system as further recited in Claim 31 was also conceived and reduced to practice prior to the effective dates of the Judson patent and the Wall Street Journal article describing the PointCast software, as further demonstrated by paragraph 5 of the second Piernot Declaration. As there stated, the content display

- 23 -

computer was operated in accordance with version 7 of the MacIntosh™ operating system. As known by those skilled in the art, a computer operating in accordance with version 7 of the MacIntosh™ operating system embodies the means recited in Claim 31, i.e., "means for interrupting a process being implemented by [an] apparatus," "means for storing information representing the state of the process at the time of interruption," and "means for beginning operation of the process, using the stored state of the process, [at the end of the interruption] **."** 

A system as further recited in Claim 32 was also conceived and reduced to practice prior to the effective dates of the Judson patent and the Wall Street Journal article describing the PointCast software, as further demonstrated by paragraph 5 of the second Piernot Declaration. A "means for detecting a predetermined user interaction with the apparatus subsequent to detection of the idle period, wherein occurrence of the predetermined user interaction causes the means for selectively displaying to stop displaying an image or images generated from a set of content data," as recited in Claim 32, was embodied by the content display computer operating in accordance with the computer program shown in Exhibit 2 (see lines 34-43 on page 6 of Exhibit 2 and the description of lines 33-49 on page 6 of Exhibit 2 in paragraph 5 of the second Piernot Declaration). If, during operation of the screen saver, an interaction (e.g., mouse movement) with the content display computer was detected (lines 34-43 on page 6 of Exhibit 2), then operation of the

- 24 -

screen saver was terminated (see line 43 on page 6 of Exhibit 2).

Systems as further recited in Claims 33 and 34 were also conceived and reduced to practice prior to the effective dates of the Judson patent and the Wall Street Journal article describing the PointCast software, as further demonstrated by paragraphs 5 and 6 of the second Piernot Declaration. A "means for displaying one or more control options with the display device while the means for selectively displaying is operating," as recited in Claim 33, was embodied by the content display computer operating in accordance with the computer program shown in Exhibit 2 (see lines 4, 33, and 37 - especially the last - on page 2 of Exhibit 2 and the accompanying description in paragraphs 5 and 6 of the second Piernot Declaration) and conventional software for controlling operation of a computer display device (as known to those skilled in the art) to produce a display as shown in Exhibit 3. A particular control option that enabled the user to request termination of operation of the system, as recited in Claim 34, is shown by the control option 302 of the display shown in Exhibit 3 (see also the description regarding control option 302 in paragraph 6 of the second Piernot Declaration). A "means for selecting a displayed control option," as recited in Claim 33, was embodied by the content display computer and a conventional computer mouse or keyboard operating in accordance with conventional software for controlling operation of such devices (as known to those skilled in the art). A "means for controlling aspects of the operation of the system in accordance with a selected control option," as recited in Claim 33, and,

- 25 -

more particularly, that "the means for controlling terminates operation of the system," as recited in Claim 34, was embodied by the content display computer operating in accordance with the computer program shown in Exhibit 2 (see, e.g., the condition "the hilite of cast "on/off'"' in line 38 on page 6 of Exhibit 2).

Systems as further recited in Claims 41, 42, 43 and 45 were also conceived and reduced to practice prior to the effective dates of the Judson patent and the Wall Street Journal article describing the PointCast software. as further demonstrated by paragraph 2 of the second Piernot Declaration. The discussion above with respect to Claims 14, 15, 16 and 18 applies as well to Claims 41, 42, 43 and 45.

Methods as further recited in Claims 46-48 were also conceived and reduced to practice prior to the effective dates of the Judson patent and the Wall Street Journal article describing the PointCast software, as further demonstrated by paragraphs 2 and 5 of the second Piernot Declaration. The discussion above with respect to Claims 19-21 applies as well to Claims 46-48.

A computer readable medium as recited in amended Claim 49 was conceived and reduced to practice prior to the effective dates of the Judson patent and the Wall Street Journal article describing the PointCast software, as demonstrated by paragraphs 5 and 6 of the second Piernot Declaration. **"A**  computer readable medium encoded with one or more computer programs for enabling acquisition of a set of content data and display of an image or images generated from the set of content data on a display device during operation of an attention

 $- 26 -$ 

manager," as recited in Claim 49, was embodied by a data storage device of the content display computer on which was stored the computer program shown in Exhibit 2 and the Internet browser software. In particular, "acquisition instructions for enabling acquisition of a set of content data from a specified information source," as recited in Claim 49, were embodied by the computer program shown in Exhibit 2 together with capabilities of the Internet browser software (see line 23 on page 6 of Exhibit 2 and the accompanying description in paragraph 5 of the second Piernot Declaration) and conventional software for enabling communication between the content display computer and a Web site. " [C]ontent data scheduling instructions for providing temporal constraints on the display of the image or images generated from the set of content data," as recited in Claim 49, were embodied by the computer program shown in Exhibit 2 (see, for example, lines 5-12 - in particular, the variable DisplayTime in line 5 - on page 2 of Exhibit 2, control option 304 of the display shown in Exhibit 3 and the accompanying description in the second Piernot Declaration). "[D]isplay instructions for enabling display of the image or images generated from the set of content data," as recited in Claim 49, were also embodied by the computer program shown in Exhibit 2 (see lines 13-30 on page 2 of Exhibit 2 and the accompanying description in the second Piernot Declaration) .

The conception and reduction to practice of a computer readable medium as recited in amended Claim 49 prior to the effective dates of the Judson patent and the Wall Street Journal article describing the PointCast software is also demonstrated by

- 27 -

paragraph 2 of the second Piernot Declaration. "A computer readable medium encoded with one or more computer programs for enabling acquisition of a set of content data and display of an image or images generated from the set of content data on a display device during operation of an attention manager," as recited in Claim 49, was embodied by a data storage device of the content display computer on which was stored the computer program shown in Exhibit 1 and the Internet browser software.

"[A]cquisition instructions for enabling acquisition of a set of content data from a specified information source," as recited in Claim 49, were embodied by the computer program shown in Exhibit 1 together with capabilities of the Internet browser software (see line  $50-54$  of Exhibit 1 - in particular, line  $53$ and the accompanying description in paragraph 2 of the second Piernot Declaration) and conventional software for enabling communication between the content display computer and a Web site. "[C]ontent data scheduling instructions for providing temporal constraints on the display of the image or images generated from the set of content data," as recited in Claim 49, were embodied by the capability of the DeskPicture computer program (which was executed as part of the execution of the computer program shown in Exhibit 1) that enabled specification of how long each set of content data was to be used to generate a display of an image (see paragraph 2 of the second Piernot Declaration) . "[D]isplay instructions for enabling display of the image or images generated from the set of content data," as recited in Claim 49, were also embodied by the computer program

- 28 -

shown in Exhibit 1 (see lines 30, 63-78 and 134-161 of Exhibit 1 and the accompanying description in paragraph 2 of the second Piernot Declaration).

A computer readable medium as further recited in Claim 50 was also conceived and reduced to practice prior to the effective dates of the Judson patent and the Wall Street Journal article describing the PointCast software, as further demonstrated by paragraphs 5 and 6 of the second Piernot Declaration. "[D]uration instructions for enabling specification of the duration of time that the image or images generated from a set of content data can be displayed," as recited in Claim 50, were embodied by the computer program shown in Exhibit 2 (see line 5 in particular, the variable DisplayTime - on page 2 of Exhibit 2, control option 304 of the display shown in Exhibit 3 and the accompanying description in the second Piernot Declaration).

A computer readable medium as further recited in Claim 60 was also conceived and reduced to practice prior to the effective dates of the Judson patent and the Wall Street Journal article describing the PointCast software, as further demonstrated by paragraph 2 of the second Piernot Declaration. "[D]isplay instructions ... for enabling display of an image or images generated from a set of content data of a particular type," as recited in Claim 60, were embodied by the computer program shown in Exhibit 1, which enabled display of sets of content data in accordance with either the JPEG or GIF format (see lines 63-78 and 134-161 of Exhibit 1 and the accompanying description in paragraph 2 of the second Piernot Declaration).

- 29 -

A computer readable medium as further recited in Claim 61 was also conceived and reduced to practice prior to the effective dates of the Judson patent and the Wall Street Journal article describing the PointCast software, as further demonstrated by paragraph 2 of the second Piernot Declaration. "[C]ontent data update instructions for enabling acquisition of an updated set of content data from an information source that corresponds to a previously acquired set of content data," as recited in Claim 61, were embodied by the computer program shown in Exhibit 1 (see lines 10-22 of Exhibit 1 and the accompanying description in paragraph 2 of the second Piernot Declaration) .

A computer readable medium as further recited in Claim 62 was also conceived and reduced to practice prior to the effective dates of the Judson patent and the Wall Street Journal article describing the PointCast software, as further demonstrated by paragraph 2 of the second Piernot Declaration and Exhibit 1 accompanying that Declaration. "[C]ontent data update instructions ... indicating the location of the information source from which to obtain the updated set of content data," as recited in Claim 62, were embodied by the computer program shown in Exhibit 1 (see the combination of lines 5, 10-22, 29 and 35-62 of Exhibit 1, which caused the user-designated location{s) of the non-volatile data storage device of the content display computer at which content data was stored to be accessed to identify URL{s) of World Wide Web site(s) which were stored together with the corresponding content data, then caused the browser software to retrieve content data from those site{s)).

- 30 -

A computer readable medium as further recited in Claim 63 was also conceived and reduced to practice prior to the effective dates of the Judson patent and the Wall Street Journal article describing the PointCast software, as further demonstrated by paragraph 2 of the second Piernot Declaration and Exhibit 1 accompanying that Declaration. "[C]ontent data update instructions ... indicating a time or times at which to obtain the updated set of content data," as recited in Claim 63, were embodied by the computer program shown in Exhibit 1 (see line 12 of Exhibit 1).

A computer readable medium as further recited in Claim 64 was also *conceived* and reduced to practice prior to the effective dates of the Judson patent and the Wall Street Journal article describing the PointCast software, as also demonstrated by paragraphs 2 and 3 of the second Piernot Declaration. "[O]perating instructions for beginning, managing and terminating the display on the display *device* of an image generated from a set of content data," as recited in Claim 64, were embodied by the computer program shown in Exhibit 1 (see lines 6 and 23-34 of Exhibit 1 and the accompanying description in paragraph 2 of the second Piernot Declaration). "[C]ontent display system scheduling instructions for scheduling the display of the image or images on the display device," as recited in Claim 64, were embodied by the computer program shown in Exhibit 1 (see lines 37, 39-41 and 50-54 Exhibit 1 and the accompanying description in paragraph 2 of the second Piernot Declaration) and by the alphabetical file retrieval feature of Applescript computer

 $-31 -$ 

programs (see paragraph 2 of the second Piernot Declaration) . "[I]nstallation instructions for installing the operating instructions and content display system scheduling instructions on the content display system," as recited in Claim 64, were embodied by conventional software present on the content display computer (see paragraph 3 of the second Piernot Declaration) .

A computer readable medium as further recited in Claim 66 was also conceived and reduced to practice prior to the effective dates of the Judson patent and the Wall Street Journal article describing the PointCast software, as further demonstrated by paragraphs 2 and 3 of the second Piernot Declaration. "A computer readable medium encoded with one or more computer programs for enabling a content display system to selectively display on a display device, in an unobtrusive manner that does not distract a person from a primary interaction with an apparatus associated with the display device, an image generated from a set of content data," as recited in Claim 66, was embodied by a data storage device of the content display computer on which was stored the computer program shown in Exhibit 1. "[O]perating instructions for beginning, managing and terminating the selective display of the image on the display device," as recited in Claim 66, were embodied by the computer program shown in Exhibit 1 (see lines 6 and 23-34 of Exhibit 1 and the accompanying description in paragraph 2 of the second Piernot Declaration). "[C]ontent display system scheduling instructions for scheduling the display of the image on the display device," as recited in Claim 66, were embodied by the computer program

- 32 -

shown in Exhibit 1 (see lines 37, 39-41 and 50-54 Exhibit 1 and the accompanying description in paragraph 2 of the second Piernot Declaration) and by the alphabetical file retrieval feature of Applescript computer programs (see paragraph 2 of the second Piernot Declaration). " [I]nstallation instructions for installing the operating instructions and content display system scheduling instructions on a content display system," as recited in Claim 66, were embodied by conventional software present on the content display computer (see paragraph 3 of the second Piernot Declaration).

Thus, as shown above, the subject matter recited in Claims  $1-3$ ,  $5-10$ ,  $14-16$ ,  $18-29$ ,  $31-34$ ,  $41-43$ ,  $45-50$ ,  $60-64$  and  $66$ of the present application was conceived and reduced to practice prior to October 19, 1995. Therefore, the Judson patent is inapplicable as a reference that can be used to reject those claims and the rejection of Claims 1-3, 5-10, 14-16, 18, 19, 21- 29, 31, 33, 34, 41-43, 45, 46, 48-50, 60-64 and 66 as being anticipated by Judson is thereby obviated. Further, the Wall street Journal article is also inapplicable as a reference that can be used to reject those claims and the rejection of Claims 19, 20, 25-28, 32, 41-43 and 45-47 as being anticipated by the description of the PointCast software in the Wall Street Journal article is thereby obviated as well.

Judson also does not teach or suggest a system as recited in Claims 4, 11-13, 17, 30, 35-40, 44 or a computer readable medium as recited in Claims 51-59 and 65. In rejecting Claims 1-19, 21- 31, 33-46 and 48-67 under 35 U.S.C. § 102(e) as being anticipated

- 33 -

#### by Judson, the Examiner stated:

The arguments concerning Judson have been considered, but, since Judson displays to the user in way which will not distract the user from a primary interaction, the arguments are not persuasive. At column 6 lines 35-38 Judson describes displaying the additional information as a line along with the downloaded primary information or as described in the preferred embodiment while awaiting receipt of a selected page an informational message is displayed to the user during this period when the user is normally inactive. Clearly Judson teaches the claimed invention.

Claims 4,11-13,17,30,35-40,44,51-59 and 65 are dependent claims which recite myriad limitations that have not been addressed at all by the Examiner, either in the above-quoted section of the present Office Action or in any previous Office Action. In particular, Applicants have previously identified that the aspects of the invention recited specifically in Claims 4, 11-13, 35-40 and 51-58 and 65 are neither taught nor suggested by Judson (see pages 15, 17 and 18-19 of the previous Office Action response). It is incumbent upon the Examiner to particularly address where Judson either teaches or suggests such limitations. A conclusory statement that "Judson teaches the claimed invention" is inadequate to support a rejection of these claims.

Further, Claims 4, 11-13 and 17 each depend upon Claim 1, either directly or indirectly,. and so are allowable for the reasons given for the allowability of Claim 1 over Judson (see pages 12-14 of the previous Office Action response). In particular, the Examiner has not addressed at all Applicants' contention that Judson does not teach or suggest "a content display system **...** including means for **receiving ...** a set of

 $-34 -$ 

### **IL DEFTS0008069**

instructions [e.g., a computer program] for enabling a display device to selectively display ... an image or images generated from a set of content data" (emphasis added), as recited in Claim 1.

Additionally, Claims 51-59 and 65 each depend upon Claim 49, either directly or indirectly, and so are allowable for the reasons given for the allowability of Claim 49 over Judson (see pages 18-19 of the previous Office Action response). In particular, the Examiner has not addressed at all Applicants' contention that Judson does not teach or suggest "content data scheduling instructions for providing temporal constraints on the display of [an] image or images generated from [a] set of content data," as recited in Claim 49.

The Wall Street Journal article describing the PointCast software also does not teach or suggest a system as recited in Claim 44. In rejecting Claims 19, 20, 25-28, 32 and 41-47 under 35 U.S.C. § 102(a) as being anticipated by the Wall Street Journal article describing the PointCast software, the Examiner stated:

The argument concerning the Point Cast article at page 22 of applicants amendment failed to consider that the other information listed in the list of types of information which Point Cast software retrieves from the Internet in May of 1996 would include moving video clips (claim 43) and audio (claim 44) since these types of information was present on the Internet prior to May 1996.

The Wall Street Journal article describing the PointCast software does not include any statement about "other information listed in [a] list of types of information which PointCast

- 35 -

### **IL DEFTS0008070**

أكرسكم وسرماني الأناد

software retrieves from the Internet," as contended by the Examiner. More particularly, the Wall Street Journal article describing the PointCast software simply does not teach or suggest that the content data can be audio data, as recited in Claim 44.

In view of the foregoing. Applicants request withdrawal of the rejection of Claims 1-19. 21-31. 33-46 and 48-67 under 35 U.S.C. § 102(e) as being anticipated by Judson (U.S. Patent No. 5.572.643) and withdrawal of the rejection of Claims 19. 20. 25-28. 32 and 41-47 under 35 U.S.C. § 102(a) as being anticipated by PointCast (as described in the 2-13-96 Wall Street Journal article by Joan E. Rigdon).

#### Rejection under 35 U.S.C. § 102 in view of Pirani et al.

The Examiner rejected Claims 19. 21. 22. 46 and 48 under 35 U.S.C. § 102(b) as being anticipated by Pirani et al. U.S. Patent No. 5.105.184.

The Examiner stated that" [t]he arguments concerning Pirani have been considered. but. since Pirani displays to the user in way which will not distract the user from a primary interaction. the arguments are not persuasive." Since none of Applicants' arguments in the previous Office Action response were directed to whether "Pirani displays to the user in way which will not distract the user from a primary interaction." this part of the Examiner's rationale for continuing to reject Claims 19. 21. 22. 46 and 48 as being anticipated by Pirani et al. is inapposite.

- 36 -

# **IL DEFTS0008071**

**The Stephend** 

To summarize, in the previous Office Action response, Applicants argued that, unlike Pirani et al., in a system as in Claim 19, content data is not integrated into means (e.g., software) for displaying images generated from content data, nor is content data integrated into means (e.g., software) for providing a primary interaction with an apparatus with which the system is used. Applicants further argued that Pirani et al. do not teach "means for acquiring a set of content data from a content providing system," as recited in Claim 19, but, rather, that advertisements (content datal are integrated into software that is resident on a computer. Finally, Applicants argued that Pirani et al. do not teach or suggest "means for selectively displaying ... an image or images generated from [a] set of content data," as recited in Claim 19, since Pirani et al. do not teach or suggest that the manner in which advertisements (content data) are displayed during operation of particular software can be varied once those advertisements have been integrated into the software.

In the instant Office Action, the Examiner has not addressed these particular arguments made by Applicants in the previous Office Action response. For example, the Examiner states that "Pirani teaches ... means for selectively displaying [i]nformation .... " However, the Examiner has not pointed out any support for this assertion. In fact, as pointed out in the previous Office Action response, Pirani et al. do not teach "means for selectively displaying ... an image or images generated from [a] set of content data," as recited in Claim 19.

- 37 -

## **IL DEFTS0008072**

Applicants request that the Examiner reconsider the arguments made in the previous Office Action response concerning the teaching of Pirani et al., since it appears that there has been some confusion regarding the nature of those arguments.

In view of the foregoing, Applicants request withdrawal of the rejection of Claims 19, 21, 22, 46 and 48 under 35 U.S.C. § 102(b) as being anticipated by Pirani et al. U.S. Patent No. 5,105,184.

#### **CONCLUSION**

Claims 1-67 were pending. Claims 1-67 were rejected. Claims 49, 53 and 54 have been amended. In view of the foregoing, it is requested that Claims 1-67 be allowed. If the Examiner wishes to discuss any aspect of this application, the Examiner is invited to telephone Applicants' undersigned attorney at (408) 945-9912.

I hereby certify that this correspondence is being deposited with the United states Postal Service as first class mail in an envelope addressed to: Assistant COmmissioner for Patents, Washington,

0. c. 20231, on <u>June 10, 1999</u>.<br>C. 20231, on <u>June 10, 1999</u>.<br>Date 10 - 99 Signature R. Krelam

Respectfully submitted,

Waud R. Graham

Reg. No. 36,150 Attorney for Applicants

- 38 -

 $#23$ 

IN THE UNITED STATES PATENT AND TRADEMARK OFFICE

plicants: Paul Freiberger et al.

Assignee: Interval Research Corporation

Title: Attention Manager for Occupying the Peripheral Attention of a Person in the Vicinity of a Display Device

Serial No.: 08/620,641 Filed: March 22, 1996

Examiner: Jeffery A. Brier Group Art Unit: 2775

Attorney Docket No.: IR-003

Assistant Commissioner for Patents Washington, D. C. 20231

> DECLARATION OF PHILIPPE P. PIERNOT UNDER 37 C.F.R. § 1.131

I, Philippe P. Piernot, hereby declare that:

1. I am an inventor of the invention of the abovereferenced patent application.

2. Prior to October 19, 1995, I developed a computer program, an Applescript source code listing of which is attached hereto as Exhibit 1, that, together with the capabilities of conventional Internet browser software, acquired content data from a World Wide Web site and displayed an image generated from the content data as "wallpaper" on a display device of the computer ("content display computer") on which the computer program was executing. The browser software included a capability that allowed a user to select an image displayed at a Web site so as to cause the content data representing the image to be transferred from a data storage device of the Web site to the content display computer and stored at a user-designated

- 1 -

location of a non-volatile data storage device of the content display computer. In Exhibit 1, the user-designated location at which content data was stored is indicated at line 5. Line 6 caused execution of a set of instructions (see lines 23-34) that display an image or images generated from the content data. Line 29, together with lines 35-62, caused content data to be retrieved by the content display computer from an appropriate World Wide Web site. In particular, lines 39-41 identified multiple sets of content data to be retrieved (and displayed). 110 PP<br>Lines 50-54, together with lines 79-120, caused the sets of content data to be successively retrieved and stored (see, in particular, line 87). Sets of content data were retrieved in alphabetical order of the name of the file containing the content data, in accordance with the manner in which an Applescript computer program orders a list of files within a folder defined on a data storage device (see line 37). Line 30, together with lines 63-78 and lines 134-161, caused identification of the format of a set of content data and display of the set of content data in accordance with the identified format. In the computer program shown in Exhibit 1, sets of content data in either the JPEG format (see lines 140-148) or the GIF format (see lines 150- 159) could be used to generate an image display. Lines 31-33 caused the retrieved content data to be used to generate a display of the corresponding image or images: in particular, line 32 caused execution of a computer program called DeskPicture (a commercially available shareware computer program, produced by Peirce Software, that generated a display of an image as

 $- 2 -$ 

### **IL DEFTS0008075**

 $\hat{z}$  is a consequently

"wallpaper" on a computer display screen) that accessed a set of content data from the appropriate (previously identified; see line 5, discussed above) location on the non-volatile data storage device and produced the corresponding image display. A set of content data was used to generate a display until a new set of content data was to be used to generate a display (the DeskPicture computer program included capabilities for displaying images generated from multiple sets of content data and specifying how long each set of content data was to be used to generate a display of an image), an updated version of the set of content data was to be used to generate a display, or operation of the computer program shown in Exhibit 1 terminated. Lines 10- 22 caused the browser software to periodically retrieve (in Exhibit 1, every 5 minutes) and display an updated set of content data corresponding to a set of content data previously retrieved from a Web site. (An updated set of content data could be the same as the corresponding previously retrieved set of content data. )

3. Prior to October 19, 1995, I caused a computerexecutable form of the computer program shown in Exhibit 1 to be stored on a first computer ("application management computer") . The application management computer was connected, using conventional hardware and software adapted for such purpose, to a second computer ("content display computer") such that instructions and/or data could be transferred from the application management computer to the content display computer. The presence of the computer-executable version of the computer

- 3 -

#### **IL DEFTS0008076**

 $\label{eq:1} \hat{\mathcal{A}}_{\text{eff}} = \frac{1}{2} \frac{d \hat{\mathcal{A}}_{\text{eff}}}{d \hat{\mathcal{A}}_{\text{eff}}}$ 

program on the application management computer was displayed on a display device of the content display computer. The content display computer was operated in accordance with conventional software that enabled a user of the content display computer to request transfer of the computer program from the application management computer to the content display computer and installation of the computer program on the content display computer. The content display computer was additionally connected, using conventional hardware and software adapted for such purpose, to the Internet computer network, such that the content display computer could be operated in accordance with conventional browser software to enable a user of the content display computer to select an image displayed at a Web site accessible via the Internet computer network so as to cause the content data representing the image to be transferred from a data storage device of the Web site to the content display computer and stored at a user-designated location of a non-volatile data storage device of the content display computer.

4. Prior to October 19, 1995, I caused a computerexecutable form of a second computer program, similar to the computer program shown in Exhibit 1 (the "first computer program") and having capabilities similar to those described above in paragraph 2 of this Declaration, to be stored on the application management computer discussed above in paragraph 3 of this Declaration. The presence of the computer-executable version of the second computer program on the application management computer was displayed on a display device of the

- 4 -

**IL DEFTS0008077** 

in a go mag

content display computer. The content display computer discussed above in paragraph 3 of this Declaration was operated in accordance with conventional software that enabled a user of the content display computer to request transfer of the first or second computer program from the application management computer<br> **EFFECT PR** second computer program from the application management computer<br>to the content display computer and installation of the first orsecond computer program on the content display computer. The second computer program differed from the first computer program in that the types of format of a set of content data that could be displayed were different from the types of format of a set of content data that could be displayed by the first computer program.

5. Prior to October 19, 1995, I developed a computer program, a MacroMedia Director source code listing of which is attached hereto as Exhibit 2, that, together with the capabilities of an Applescript program that I developed (described further below) and conventional Internet browser software, acquired content data from a World Wide Web site and displayed an image generated from the content data as a "screen saver" on a display device of the computer ("content display computer") on which the computer program was executing. The content display computer was operated in accordance with version 7 of the MacIntosh™ operating system. The browser software included a capability that allowed a user to select an image displayed at a Web site so as to cause the content data representing the image to be transferred from a data storage device of the Web site to the content display computer and stored

- 5 -

 $\mathbb{S}^1 \subset \mathbb{C}^1$  , we see that

at a user-designated location of a non-volatile data storage device of the content display computer. In Exhibit 2, the userdesignated location at which content data was stored is indicated at page 2, line 7. Lines 33-49 on page 6 of Exhibit 2 are a set of instructions that determined whether the screen saver was to be displayed or not. In particular, lines 38-43 prevented the screen saver from being displayed, while lines 45-46 caused the screen saver to be displayed if greater than a specified duration of time (which was user-specified in the computer program shown in Exhibit 2; see line 45 on page 6 of Exhibit 2 and control option 303 in Exhibit 3, discussed below) without interaction with the content display computer (an "idle period") had occurred. Lines 5-32 on page 2 of Exhibit 2 caused the display of one or more images generated from one or more sets of content data. More particularly, lines 5-12 on page 2 of Exhibit 2 determined which set of content data was to be used to generate image(s): each set of content data was used to generate images for a specified amount of time (which was user-specified in the computer program shown in Exhibit 2; see line 5 on page 2 of Exhibit 2 and control option 304 in Exhibit 3, discussed below). Lines 13-30 on page 2 of Exhibit 2 produced an image display from the set of content data identified in lines 5-12. Lines 33-38 on page 2 of Exhibit 2 caused, if appropriate, the screen saver to be turned off again. When the screen saver was turned off, the display shown in Exhibit 3 (discussed below) was produced on the display device of the content display computer using a display screen image definition file as defined using MacroMedia Director

- 6 -

# **IL DEFTS0008079**

constructs adapted for that purpose (see line 37 on page 2 of Exhibit 2). Lines 9-30 on page 6 of Exhibit 2 caused the computer program to periodically retrieve (in the computer program shown in Exhibit 2, within a daily ten minute window beginning at a user-specified time; see lines 10-17 on page 6 of Exhibit 2 and control option 305 in Exhibit 3, discussed below) a set of content data corresponding to Web site image(s) previously selected by a user (see lines 19-23 on page 6 of Exhibit 2). This periodic retrieval of content data occurred only when the screen saver was turned on (see lines 4-8 on page 6 of Exhibit 2, together with the above-mentioned lines 9-30 on page 6 of Exhibit 2). The actual retrieval of content data was accomplished at line 23 using an Applescript computer program called "fetchlmages" (which is not shown as part of Exhibit 2) that accessed the user-designated location(s) of the non-volatile data storage device of the content display computer at which content data was stored to identify the World Wide Web site(s) (identification(s), e.g., URL(s), of which were stored together with the corresponding content data) from which the content data was obtained, then caused the browser software to retrieve content data from those site(s). I developed "fetchlmages," which embodied the functionality of lines 29, 30, 35-62, 63- 78, 79-120 and 134-161 of the computer program shown in Exhibit 1, to enable the Macromedia Director computer program shown in Exhibit 2 to make use of the browser software to transfer set(s) of content data from Web site(s) to the content display computer. (The Macromedia Director computer program

- 7 -

**IL DEFTS0008080** 

shown in Exhibit 2 could not communicate directly with the browser software, but could communicate with an Applescript computer program.)

6. Exhibit 3 depicts a display produced on the display device of the content display computer referred to *above* in paragraph 5 by the computer program shown in Exhibit 2 (see line 37 on page 2 of Exhibit 2, discussed *above)* when the screen saver was turned off. The display provided a graphical mechanism for enabling a user of the content display computer to control aspects of the operation of the computer program shown in Exhibit 2. A dialog box (designated by the numeral 301 in Exhibit 3) within the display included four control options that each enabled control of a corresponding aspect of the operation of the computer program shown in Exhibit 2. The first control option (designated by the numeral 302 in Exhibit 3) enabled the user to specify whether the screen saver would be displayed after detection of an idle period. The second control option (designated by the numeral 303 in Exhibit 3) enabled the user to specify the duration of time without interaction with the content display computer which had to pass before the screen *saver* would be displayed. The third control option (designated by the numeral 304 in Exhibit 3) enabled the user to specify the duration of time for which each set of content data would be used to generate an image display during operation of the screen saver. The fourth control option (designated by the numeral 305 in Exhibit 3) enabled the user to specify the time at which to begin retrieval each day of set(s) of content data corresponding

- 8 -

to Web site image(s) previously selected by a user.

7. Prior to October 19, 1995, I developed a computer program, an Applescript source code listing of which is attached hereto as Exhibit 4, that, together with the capabilities of conventional Internet browser software, acquired content data from a World Wide Web site and displayed an image generated from the content data on a display device of the computer ("content display computer") on which the computer program was executing. The browser software included a capability that allowed a user to select an image displayed at a Web site so as to cause the content data representing the image to be transferred from a data storage device of the Web site to the content display computer. In Exhibit 4, line 4 caused execution of a set of instructions (see lines 21-28) that, in turn, caused the execution of still other sets of instructions to display an image or images generated from the content data. Depending on the type of content data acquired, the image was displayed as "wallpaper" (see line 2S and lines 29-49) or in a display area dedicated to the browser software (see line 26 and lines 50-64). In the former case (i.e., lines 25 and 29-49), lines 44 and 67-89 caused content data to be retrieved by the content display computer for use in generating an image display. After acquisition of the content data, the content data was stored at a user-designated location of a non-volatile data storage device of the content display computer. Lines 46-48 caused the retrieved content data to be used to generate a display of the corresponding image or images: in particular, line 47 caused execution of the computer

 $Q$ 

program called DeskPicture, as described above in paragraph 2, that produced the image display. In the latter case (i.e., lines 26 and 50-64), the computer program shown in Exhibit 4 did not cause content data to be stored on the non-volatile data storage device of the content display computer, but only used the content data to generate an image display immediately upon acquisition.

8. The acts described above in numbered paragraphs 2 through 7 were carried out in the United States.

9. I hereby declare that all statements made herein of my own knowledge are true and that all statements made on information and belief are believed to be true; and further that these statements were made with the knowledge that willful false statements and the like so made are punishable by fine or imprisonment, or both, under Section 1001 of Title 18 of the United States Code and that such willful false statements may jeopardize the validity of the application or any patent issued thereon.

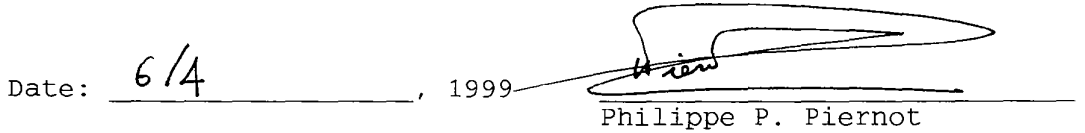

 $- 10 -$
$Exhibit$ 

I property justLoaded : false 2. property folderPath : "" 3 property triggerMin : 0  $\frac{q}{5}$  on run<br> $\frac{q}{5}$  se 5 set folderPath to ((path to (the preferences folder)) as string) & "WebPictures:"<br>  $\frac{2}{9}$  dolt()<br>
3 set figgerMin to ((time of (current date)) / minutes) + 5<br>  $\frac{2}{9}$  set justLoaded to true , dolt{) set triggerMin to ((time of (current date)) / minutes) + 5  $\frac{g}{2}$  = set justLoaded to true<br> $\frac{g}{2}$  = end run end run *'t)* on idle 1.  $\frac{1}{2}$  if mins to (time of (current date)) / minutes<br>  $\frac{1}{2}$  if mins > triggerMin + 5 then<br>  $\frac{1}{3}$  if justLoaded then<br>  $\frac{1}{3}$  end if<br>  $\frac{1}{5}$  end if<br>  $\frac{1}{5}$  eise if mins  $>$  triggerMin  $+$  5 then if justLoaded then set justLoaded to false *t 5* end if *'b* else<br>'7 i if not justLoaded and mins  $\geq$  triggerMin then 1e dolt()<br>19 set tr set triggerMin to ((time of (current date)) / minutes)  $+ 5$ --set justLoaded to true  $\frac{1}{2}$  o end if end if <sup>~</sup>*'L* end idle  $3$  on dolt() 'i set wasDeskPictureRunning to isProcessRunning("CLY7") 5 if wasDeskPictureRunning then tell application "Desk Picture" to quit (, 1 end if  $\boldsymbol{\mathcal{C}}$ set fileList to (list folder folderPath) ~ fetchAIIPicturesln(folderPath) *o*  convertToPictAIIPicturesIn(folderPath, fileList)  $\frac{1}{2}$  if wasDeskPictureRunning then<br>2 **tell application "DeckPicture**"  $\frac{2}{3}$  tell application "Desk ficture" to run end if  $4$  end dolt on fetchAIIPicturesln(folderPath) set wasFrontierRunning to isProcessRunning("LAND")  $\overline{\phantom{a}}$ set fileList to (list folder of folderPath)  $\zeta$  set urillist to  $\{\}$ 1 repeat with fileName in fileList  $\sigma$  set urlList to urlList & getFileComment(alias (folderPath & fileName)) Page 1

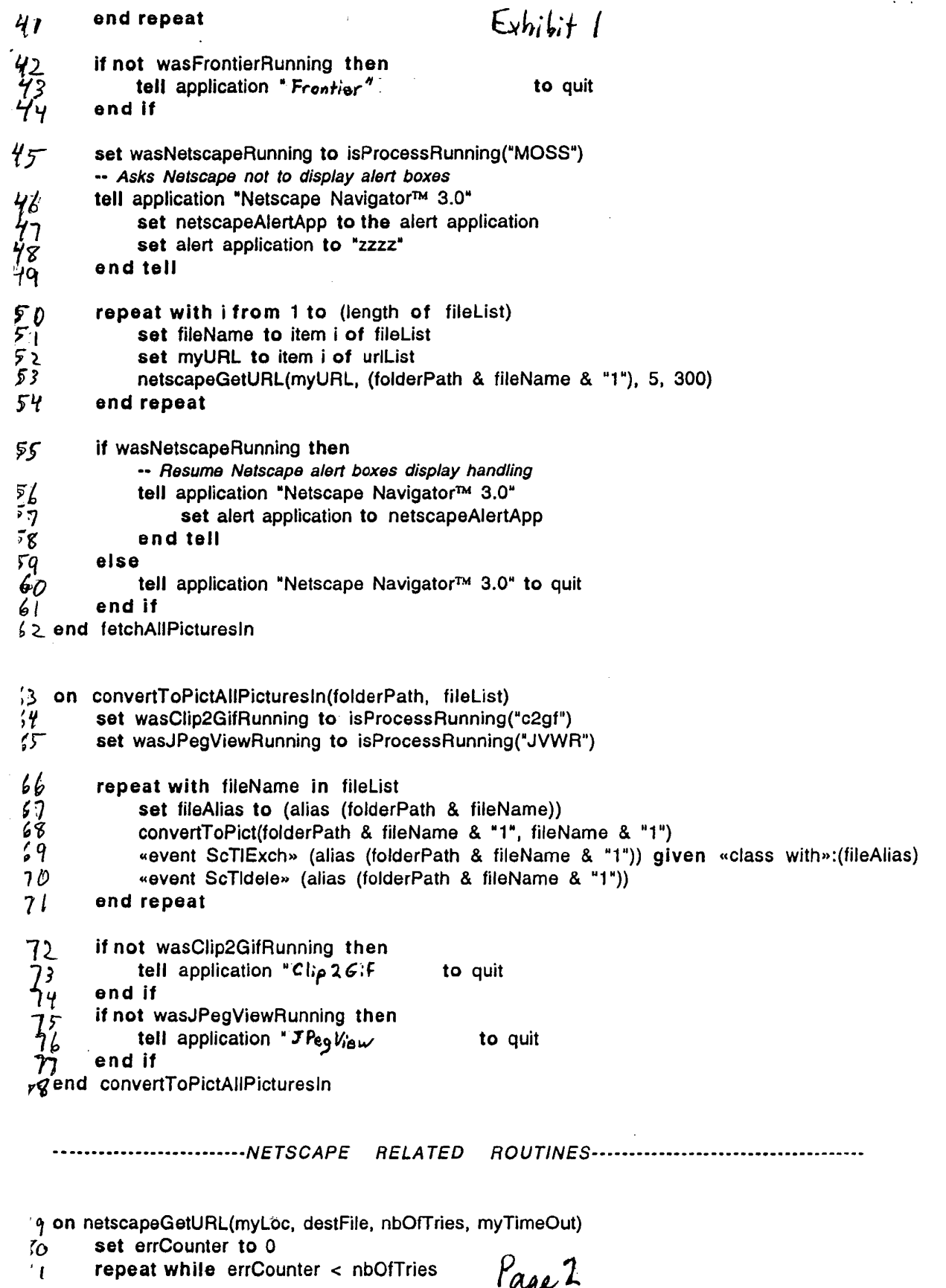

 $\hat{\boldsymbol{\gamma}}$ 

IL\_DEFTS0008085

 $\sim$ 

 $\sim 10^{11}$  km s  $^{-1}$ 

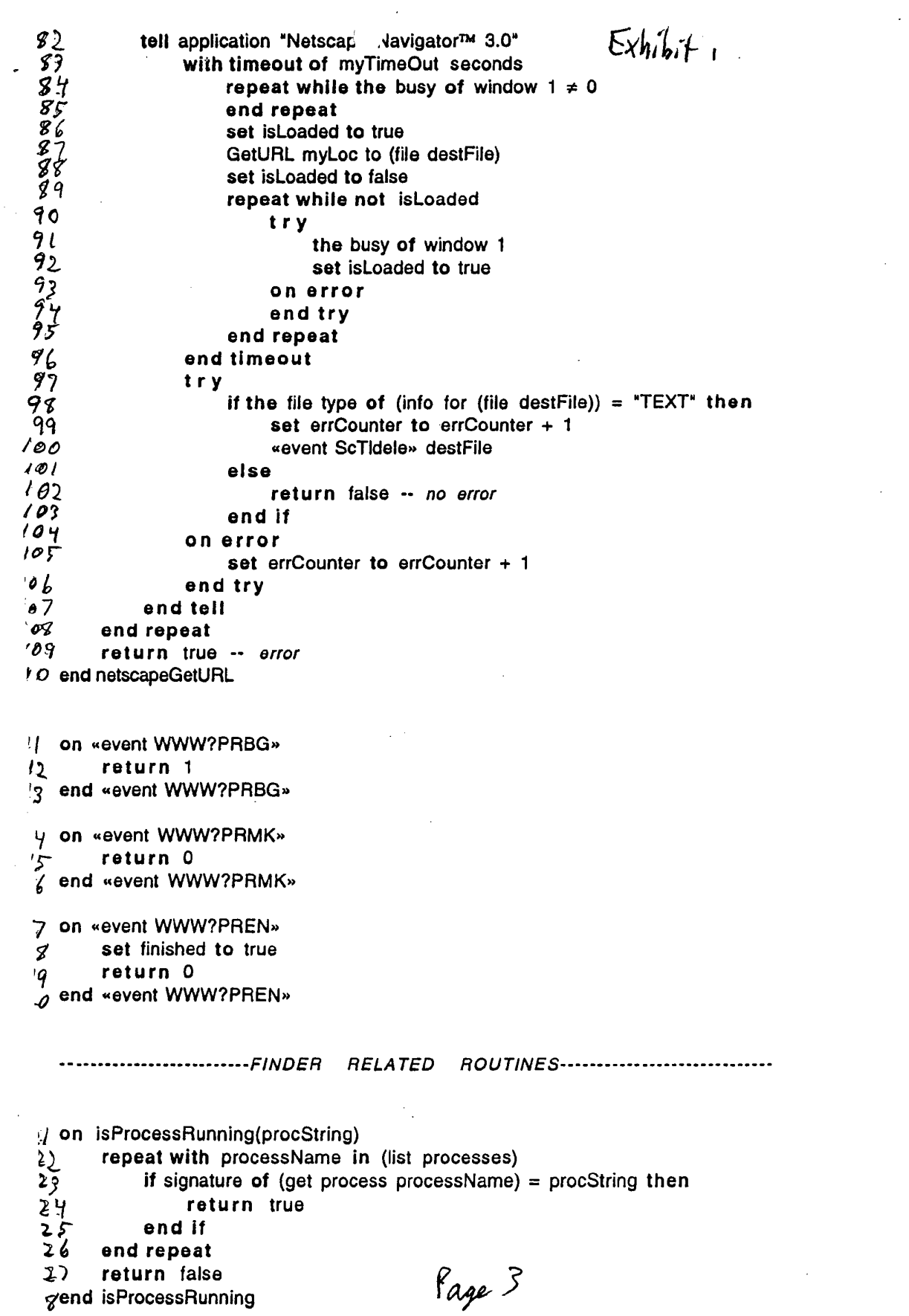

 $\sim$   $\sim$ 

 $\langle\cdot\rangle$  .

 $\frac{1}{2} \left( \frac{1}{2} \sum_{i=1}^{n} \frac{1}{2} \right)$ 

Exhibit 1

 $\label{eq:2.1} \mathcal{L}_{\text{max}} = \mathcal{L}_{\text{max}} = \frac{1}{N}$ 

 $/2$  on getFileComment(fileAlias)<br> $/3$  tell application "Frestier"

Ifile.getCommentI(fileAlias)  $131$ 

- end tell タマ
- § 9 end getFileComment

```
34 on convertToPict(filePath, fileName)
るる わる にんいん いいいん いんりょうようじょ かまいりょう
         try -- We check whether the file exits
              set fileType to the file type of (info for (file filePath))
         on error
              return
         end try
         if fileType = "JPEG" then
              tell application "JPeg V_{\text{low}}"
                   try
                        open {alias filePath}
                        save document 1 in (alias filePath) as picture
                        close document 1
                   on error
                   end try
              end tell
         else
              if fileType = "GIFf" then
                   tell application "Clip 2 Gif
                        t r y
                             open (file filePath) given «class fitp»:picture, «class kfil»:(file (filePath & "2"))
                             «event ScTldele» (alias filePath)
                             «event ScTIRena» (alias (filePath & "2")) given «class name»: fileName
                        on error
                        end try
                   end tell
              end if
         end if
 / end convertToPict
```
Page 4

Exhibit 2

on exitFrame global gRunning, gLastScreenUpdate if desiredScreenSaverState() then set gLastScreenUpdate to 0 ini tRearWindow ( ) savePreferences()<br>installMenu -- removes the menubar convertPicturesIfNeeded() activate ( ) set gRunning to TRUE go to frame ·SlideShow· else go to the frame end if end exitFrame

Page 1

IL DEFTS0008088

 $\mathcal{L}^{\pm}$ 

 $E<sub>x</sub>h<sub>i</sub>b<sub>i</sub>+2$ 

I on exitFrame *Z*  global gScreenNumber, gScreenCastNum, gRunning, gLasLActivity, gFolderPath, 3 gLastScreenUpdate  $\boldsymbol{\psi}$ if desiredScreenSaverState() then 5 if (the ticks - gLastScreenUpdate > 60 \*<br>
4 set gScreenNumber to gScreenNumber + 1<br>
7 set folderPath to gFolderPath & "Screen if (the ticks - gLastScreenUpdate > 60 \* value(the text of cast "DisplayTime")) then set folderPath to gFolderPath & "Screen Saver Files:"  $\boldsymbol{g}$ set fileName to getNthFileNameInFolder(folderPath, gScreenNumber) 9 if fileName = EMPTY then set gScreenNwmber to <sup>1</sup>  $10<sub>o</sub>$ set fileName to getNthFileNameInFolder(folderPath, gScreenNumber)  $\sqrt{ }$ end if *12.*  13 if fileName <> EMPTY then<br>
14 if(getFileType(folderPa)  $1/f$  if(getFileType(folderPath & fileName) starts "PICT") then<br> $15$  if the castNum of sprite 2 = 5 then  $\frac{1}{5}$  if the castNum of sprite 2 = 5 then<br>  $\frac{1}{5}$  set qScreenCastNum to 6  $\frac{1}{6}$  set gScreenCastNum to 6<br> $\frac{1}{6}$  else else 18 set gScreenCastNum to 5 1'1 end if  $20$ puppetSprite 2, TRUE  $\sim$ set the fileName of cast gScreenCastNum to folderPath & fileName 22 **... Set pict to the picture of cast gScreenCastNum -- so that the castRect is** updated set pict to 0 just in case :-) 23<br>24 set the castNum of sprite 2 to gScreenCastNum  $35$  set the locH of sprite 2 to (the stageRight - the stageLeft - the width of cast gScreenCastNum) / 2 set the locV of sprite 2 to (the stageBottom - the stageTop - the height of  $26$  cast gScreenCastNum) / 2<br> $27$  puppetTransiti  $27$  puppetTransition random(49), 4, 10, FALSE<br> $28$  set gLastScreenUndate to the ticks  $\frac{28}{27}$  set gLastScreenUpdate to the ticks <sup>29</sup> end if<br><sup>30</sup> end if  $\frac{3}{3}$ and if  $3/$  end if<br> $32$  go to .}.2. go to the frame  $33$  else 34 set gRunning to FALSE<br>35 releaseRearWindow() J~ releaseRearWindow() 3 , instalIMenu cast "Menubar" 37 go to frame "UI"  $3q$  end if *y/* end exitFrame

## $E$ chibit 2

-------------------UTILITY FUNCTIONS-------------------------------------- on filesIn folderPath put (] into fileList repeat with  $i = 1$  to the maxInteger set fileName to gedNthFileNameInFolder(folderPath, i) if fileName = EMPTY then exit repeat append(fileList, fileName) end repeat return fileList end files In on deleteFile filePath set fileIOXObj to FileIO(mNew, "read", filePath) return fileIOXObj(mDelete) end deleteFile on deleteContentOfFolder folderPath set fileList to filesIn(folderPath) repeat with fileName in fileList deleteFile(folderPath & fileName) end repeat end deleteContentOfFolder on newUniqueFileNameIn folder Path set counter to -1 set done to false set fileList to filesIn(folderPath) repeat while not done set counter to counter + 1 if not getOne(fileList, "" & counter) then set done to true end if end repeat return •• & counter end newUniqueFileNameln -------------------on replaceFilesKeepingComments srcFolderPath, dstFolderPath set srcFileList to filesln(srcFolderPath) set dstFileList to filesln(dstFolderpath) repeat with fileName in srcFileList if getOne(dstFileList, fileName) then set comment to getFileComment(dstFolderPath & fileName) deleteFile(dstFolderPath & fileName) rnoveFile(srcFolderPath & fileName, dstFolderPath) setFileComment(dstFolderPath & fileName, comment) else rnoVeFile(srcFolderPath & fileName, dstFolderPath) end if end repeat end moveFiles

Page 3

 $\epsilon$  ,  $\epsilon_{\rm s}$  ,  $\epsilon_{\rm s}$  ,

ExhibitZ

on getFileComment filePath set comment to GetComment(filePath) set zeroChar to numToChar(O) set theLength to the length of comment set done to false set *i* to 1 repeat while not done if (i = theLength) or ((char i of comment) = zeroChar) then set done to true else set i to  $i + 1$ end if end repeat if  $i \leq 1$  then return  $\cdot$ else return char 1 to i-I of comment end if· end getFileComment on setFileComment filePath, name SetComment(filePath, name) end setFileComment on renameFile filePath, newName set oldDelim to the itemDelimiter set the itemDelimiter to ":" set fileName to the last item of filePath set the itemDelimiter to oldDelim set folderPathEnd to (the length of filePath) - (the length of fileName) set foldPath to (char 1 to folderPathEnd of filePath) FSRename(filePath, foldPath & newName) end renameFile on moveFile filePath, dstFolderPath FSCatMove(filePath, dstFolderPath) end moveFile on getFileType filePath set fileIOXObj to FileIO(mNew, "read", filePath) set type to fileIOXObj(mGetFinderInfo) fileIOXObj{mDispose) return type end getFileType 

Page 4

IL DEFTS0008091

.<br>Construction of the Section Section Construction Construction Construction Construction Construction Construct

 $Exh/bi+2$ 

on iSProcessRunning procString the Programs **•• ,** procString return charToNum{char 1 of the result) <> 0 end isProcessRunning

on activate open the moviePath & the movieName

end activate

on getSecondsSinceMidnight global gTimeObj

 $\chi\to$ 

---------------------------

return gTimeObj(mGetSecsSinceMidnight) end getSecondsSinceMidnight

Page 5

```
on idle 
     global gRunning, gMode, gFolderPath, gFetched 
     if gRunning then 
        if not(desiredScreenSaverState()) then
          set gRunning to FALSE 
          releaseRearWindow() 
          installMenu cast " Menubar " 
         go to frame "ur" 
        else 
          set hours to value(the text of cast "hours") 
          if the text of cast "am/pm" = "PM" then 
            if hours < 12 then 
3 set hours to hours + 12 
            end if 
          end if 
          set downloadTime to (3600 * hours) + (60 * value) (the text of cast "minutes"))
          if gFetched = 0 and gMode = "Done" and getSecondsSinceMidnight () > downloadTime and
   getSecondsSinceMidnight() < (downloadTime + 600) then 
            set gFetched to the ticks 
            deleteContentOfFolder(gFolderPath & "Temporary Files:downloaded:") 
            deleteContentOfFolder(gFolderPath & "Temporary Files:temp:") 
            deleteContentOfFolder(gFolderPath & "Temporary Files:converted:")
            set gMode to "FetchAndConvert"
            open the moviePath & "Helper Apps:fetchImages" 
          else 
            if gFetched <> 0 and the ticks - gFetched > 36000 then -- we should be done 
   downloading 
              set gFetched to 0 
            end if 
          end if 
        end if 
      end if 
     pass 
    end idle 
    on desiredScreenSaverState 
      global gLastActivity, gLastMouseH, gLastMouseV, gLastKeyCode, gKeyDetectorXObj 
      set mH to the mouseH 
      set mV to the mouseY 
      set kc to the keyCode 
      if not (the hilite of cast "on/off") or the mouseDown or mH <> gLastMouseH or mV <>
    gLastMouseV -, or gLastKeyCode <> kc or gKeyDetectorXObj(mCheckKey) <> 0 then 
        set gLastMouseH to mH
        set gLastMouseV to mV 
        set gLastKeyCode to kc 
        set gLastActivity to the ticks 
        return FALSE
      else 
        if the ticks - gLastActivity > 3600 * value(the text of cast "SleepDelay") then
          return TRUE 
        end if 
      end if 
    end desiredScreenSaverState
```
 $\frac{5}{4}$  $\overline{5}$ 

Page 6

 $\sim$   $\sim$   $\sim$   $\sim$   $\sim$   $\sim$ 

```
on startMovie 
      global gMode, gTimeObj, gKeyDetectorXObj, gMiscXObj, gLastScreenUpdate, 
    gScreenDisplayTime, \neggScreenNumber, gRunning, gFolderPath, gFetched 
      set gScreenNumber to 0 
      set gFetched to 0 
      set gRunning to FALSE 
      set gMode to "Done" 
      set the hilite of cast "on/off" to TRUE 
      set gLastScreenUpdate to 0 
      set gScreenDisplayTime to 600 
      set gTimeObj to TimeSinceMidnight ( mNew ) 
      set gKeyDetectorXObj to KeyDetector(mNew)
      set gMiscXObj to misc_x (mNew) 
      set gFolderPath to gMiscXObj(mPrefsFolder) & "NetScreen:" 
      installMenu cast " Menubar " 
      loadPreferences() 
7 --put callBackFactory(mNew) into callbackObject 
( --setCallBack RunOSAScript, callbackObject 
7 --RunOSAScript("open")<br>
2 end startMovie
    end startMovie 
    on stopMovie 
      global gTimeObj, gKeyDetectorXObj, gMiscXObj 
\overline{L}\overline{\mathbf{3}}savePreferences() 
      if obj ectP (gTimeObj) then 
\mathcal{F}gTimeObj(mDispose)
\tilde{z}end if 
\epsilonif objectP(gKeyDetectorXObj) then 
1778gKeyDetectorXObj(mDispose) 
79end if 
80if objectP(gMiscXObj) then 
81gMiscXObj(mDispose) 
       end if 
82releaseRearwindow() 
83
84--RunOSAScript("close") 
85
       --callBackFactory(mDispose) 
86
    end stopMovie 
f£7 
    on convertPictureslfNeeded 
rH 
      global gMode, gFolderPath 
 gq 
       if gMode = "Done" then
 90 
         set files to filesToConvert() 
 91 
         if files <> EMPTY then 
           deleteContentOfFolder(gFolderPath & 
"Temporary Files:downloaded:") 
 qZ 
           deleteContentOfFolder(gFolderPath & 
                                                    "Temporary Files:temp:") 
 '13 
 'j>f 
           deleteContentOfFolder(gFolderPath & 
                                                    "Temporary Files:converted:") 
 95<br>96
           repeat with fileName in files 
             moveFile(gFolderPath & "Screen Saver Files:" & fileName, ~
 q\gamma gFolderPath & "Temporary Files:downloaded:")
                                                        Pdge 7
```

```
? 
           end repeat 
           set gMode to "Convert" 
~ 
J 
           open the moviePath & "Helper Apps:fetchImages"
I 
        end if 
\overline{2}end if 
\overline{\mathbf{3}}end convertPicturesIfNeeded 
\overline{4}on filesToConvert 
\tilde{z}global gFolderPath 
      set folderPath to gFolderPath & "Screen Saver Files:" 
\overline{ }set fileList to filesIn(folderPath)
      set files to (1 
\mathbf{r}repeat with fileName in fileList 
\overline{\mathcal{U}}set type to getFileType(folderPath & fileName) 
\boldsymbol{c}if not (type starts "PICT") then 
I 
           append files, fileName 
7-
         end if 
\mathbf{r}~ 
      end repeat 
 f 
      return files 
    end filesTOConvert 
 7 
    on quitNetScreen 
      stopMovie ( ) 
\mathcal{S}quit 
'I 
    end quitNetScreen 
 o 
    on getStatus ~global gFolderPath, gMode 
 \overline{\mathbf{z}}if voidP (gMode) then 
 . 4
         set gMode to "Done" 
       end if 
 \mathcal{L}set folderPath to gFolderPath & "Screen Saver Files:" 
 4
      set status to gMode & " " & \neg7 
       isProcessRunning ("MOSS") & " " & \neg.; 
       isProcessRunning("c2gf·) 
 9
      if gMode = "FetchAndConvert" then 
 o 
 In the set fileList to filesIn(folderPath)<br>In the repeat with fileName in fileList
 z repeat with fileName in fileList<br>3 set status to status & RETURN
 3 set status to status & RETURN & fileName & RETURN & \neg<br>4 getFileComment(folderPath & fileName)<br>5 end repeat
    q getFileComrnent (folderPath & fileName) 
 \frac{1}{6} end repeat<br>
\frac{1}{6} end if
       end if
 1 
       return status 
 f 
    end getStatus 
     on ScriptDone 
       global gFolderPath, gMode 
       if gMode = "FetchAndConvert" then 
          replaceFilesKeepingComments(gFolderPath & "Temporary Files:converted:", -
     gFolderPath & "Screen Saver Files:") 
       else 
  \overline{\mathbf{3}}if gMode = "Convert" then 
  f 
                                                       Page 8
```
#### $Exhibif2$

set files to filesln(gFolderPath & "Temporary Files:downloaded:"} 5 repeat with fileName in files  $\cdot$ 7 set comment to getFileComment(gFolderPath & "Temporary Files: downloaded: " & fileName}  $\mathcal{G}$ setFileComment(gFolderPath & "Temporary Files: converted: " & fileName, comment} end repeat  $\cdot$ 9 replaceFilesKeepingComments(gFolderPath & "Temporary Files:converted:",  $\neg$  $50$ gFolderPath & "Screen Saver Files:")<br>;/ end if end if  $52$ deleteContentOfFolder(gFolderpath & "Temporary Files:downloaded:")  $53$  $5\frac{7}{7}$ deleteContentOfFolder(gFolderpath & "Temporary Files:temp:") 55 deleteContentOfFolder(gFolderPath & "Temporary Files:converted:") 56 set gMode to "Done"  $57$ activate ( )  ${}^{i}$ ? end ScriptDone <sup>i</sup>on loadPreferences , global gFolderPath  $\overline{1}$ set prefPath to gFolderPath & "NetScreen.prefs" <sup>~</sup>set fileXObj to FileIO(mNew, "read", prefPath) set 1 to fileXObj(mReadLine) set the hilite of cast "on/off" to value(word 2 of 1) set 1 to fileXObj(mReadLine) set the text of cast "SleepDelay" to word 2 of 1. 7 set 1 to fileXObj(mReadLine) ? set the text of cast " DisplayTime" to word 2 of 1<br>? set 1 to fileXObj(mReadLine) set 1 to fileXObj(mReadLine) set the text of cast "hours" to word 2 of 1 I set the text of cast "minutes" to word 3 of 1 et the text of cast "minutes" to word 3 of  $_2$  set the text of cast "am/pm" to word 4 of 1 ? fileXObj(mDispose)  $4\mu$  end loadPreferences on savePreferences global gFolderPath 7 set prefPath to gFolderPath & "NetScreen.prefs"  $\epsilon$  set fileXObj to FileIO(mNew, "write", prefPath) g fileXObj(mWriteString, "on/off" & the hilite of cast "on/off" & RETURN)<br>co fileXObj(mWriteString, "SleepDelay " & the text of cast "SleepDelay" & F: <sup>~</sup>*<sup>0</sup>*fileXObj (mWriteString, "SleepDelay • & the text of cast "SleepDelay" & RETURN) *1* fileXObj(mWriteString, "DisplayTime " & the text of cast "DisplayTime" & RETURN)<br>'2 fileXObj(mWriteString, "DownloadTime " & the text of cast "hours" & " " & the text of cast "minutes" & " " & the text of cast "am/pm" & RETURN) <sup>~</sup>fileXObj(mDispose) *i* end savePreferences ÷ -- Factory: MISC\_X 10:10001 -- Misc\_X, Misc Utils XObject, v1.1.3  $--I$  mNew --I mNew<br>--S mBootName --S mSystemFolder --S mPrefsFolder<br>--IS mFileExists. mFileExists, fP --ISS mCopyFile, sP, dP --IS mFolderExists, fP<br>--IS mInsureFolder, fP  $4 -$ IS mInsureFolder, fp  $\epsilon$   $\epsilon$ 

<sup>15</sup> --XS mDeleteFolder, fP<br>96 --SS mFolderList, fP<br>97 --SSSSS mAsk, q, dR, bOk, bCan

 $\bar{\beta}$ 

 $\hat{\mathbf{r}}$ 

- 
- $\sigma_{\beta}$  --SSSSS mAnswer, q, bL, bM, bR  $19 - -IS$  mSpaceOnVol, vN
- $\rho_0$  --X, mFlushActions
- 

Page 10

 $\overline{\phantom{a}}$ 

 $\mathcal{L}$ 

IL DEFTS0008097

 $\omega = \omega / \omega_{\rm p}$  and  $\omega$ 

 $\mathcal{F}_{\text{max}}$ 

 $\sim$   $\lambda$ 

 $\sim$   $\sim$ 

 $\bar{z}$ 

 $\sim$ 

```
global gRwObj 
on initRearWindow 
  if objectP(gRwObj) then 
    gRwObj (mDispose) 
  end if 
  if createRwObject() >= 0 thengRwObj(mPatToWindow, -5) 
  end if 
end initRearWindow 
on releaseRearWindow 
  if objectP(gRwObj) then 
    gRwObj(mDispose) 
  end if 
end releaseRearWindow 
on createRwObject 
  if not objectP(gRwObj) then 
                                                      -- Paint in back 
     -- "M" indicates mUltiple monitors, ·S" is for single monitor configuration. 
    -- ONLY use 'S' if there is not enough room for multiple monitors.<br>-- So first... let's try it with multiple-monitor configuration:
    set gRwObj = RearWindow(mNew, "M")set error to value(gRwObj) 
    if error < 0 then 
       gRwObj (mDispose) 
       return error 
     end if<br>if the freeBlock < gRwObj(mGetMemoryNeeded) then
       -- delete the object and create it again with a single-monitor config... if objectP(gRwObj) then
         gRwObj(mDispose) 
         set gRwObj = RearWindow(mNew, "S")
       end if 
       set error to value(gRwObj) 
       if error < 0 then 
         gRwObj(mDispose) 
         return error 
       end if 
     end if 
  end if 
  return value(gRwObj) 
end createRwObject
```
Page 11

global gRwObj on initRearwindow if objectP(gRwObj) then gRwObj(mDispose) end if if createRwObject()  $>= 0$  then  $gRwObj$ (mPatToWindow,  $-5$ ) -- Paint in back end if end initRearWindow on releaseRearWindow if objectP(gRwObj) then gRwObj(mDispose)  $\alpha$  is **Silver** end if end releaseRearWindow on createRwObject if not objectP(gRwObj) then -- "M" indicates multiple monitors, "S" is for single monitor configuration.<br>-- ONLY use "S" if there is not enough room for multiple monitors.<br>-- So first...let's try it with multiple-monitor configuration: set gRwObj = Rearwindow(mNew, "M") set error to value(gRwObj) if error < 0 then gRwObj(mDispose) return error end if if the freeBlock < gRwObj(mGetMemoryNeeded) then -- delete the object and create it again with a single-monitor config...<br>if objectP(gRwObj) then gRwObj(mDispose) set gRwObj = RearWindow(mNew, "S") end if set error to value(gRwObj) if error < 0 then gRwObj(mDispose) return error end if end if end if return value(gRwObj} end createRwObject

 $Page 12$ 

Exhibit 2

 $\Delta \sim 10^4$ 

 $\mathcal{L}_{\text{max}}$  ,  $\mathcal{L}_{\text{max}}$ 

 $\hat{\mathbf{v}}$ 

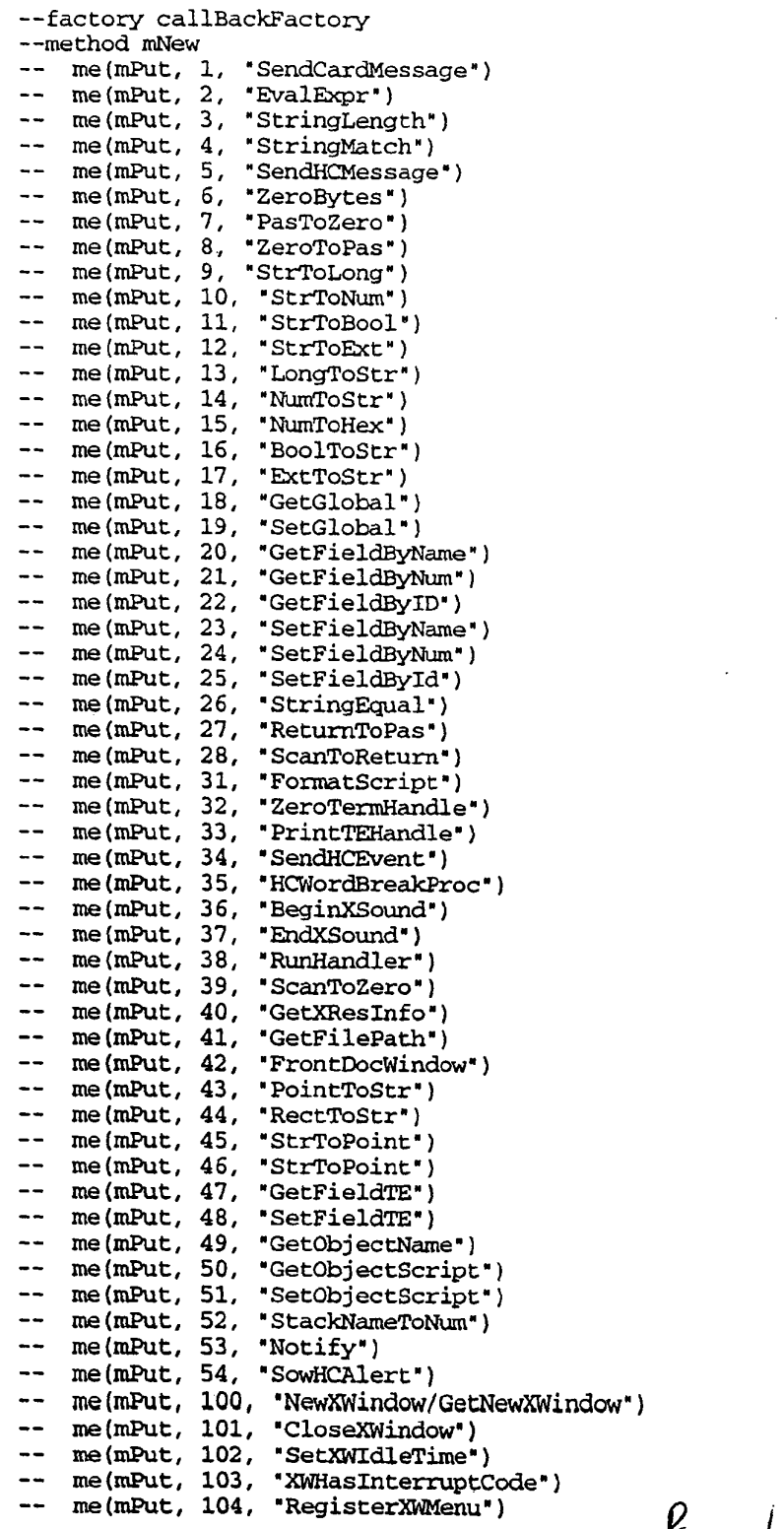

 $\frac{1}{2} \leq \frac{1}{2}$ 

Page 13

 $\mathcal{L}^{\text{max}}_{\text{max}}$  ,  $\mathcal{L}^{\text{max}}_{\text{max}}$ 

 $\mathcal{L}^{\text{max}}_{\text{max}}$  and  $\mathcal{L}^{\text{max}}_{\text{max}}$ 

 $\sim$   $\sim$ 

 $\label{eq:2.1} \frac{1}{2} \int_{\mathbb{R}^3} \frac{1}{\sqrt{2}} \, \frac{1}{\sqrt{2}} \,$ 

 $\mathcal{L}_{\text{max}}$  and  $\mathcal{L}_{\text{max}}$  . The set of  $\mathcal{L}_{\text{max}}$ 

 $\hat{\mathcal{L}}$ 

```
me {rnPut, 105, "BeginXWEdit/EndXWedit") 
    me (mPut, 106, "SaveXWScript")
- -me {rnPut, 107, "GetCheckPoints") 
-1me {rnPut, 108, "SetCheckPoint") 
-me (mPut, 109, "XWAllowReEntrancy")
--
    me (mPut, 110, "SendWindowMessage")
-1me(mPut, 111, "HideHCPalettes")
-- -me (rnPut, 112, "ShowHCPalettes') 
    rne(rnPut, 113, "XWAlwaysMoveHigh") 
- ---
    me (mPut, 200, "GoScript")
    me (mPut, 201, "StepScript")
- --1rne(rnPut, 202, "AbortScript") 
-- me (mPut, 203, "CountHandlerInfo")
   me (mPut, 204, "GetHandlerInfo")
\sim \sim-1rne(rnPut, 205, "GetVarInfo") 
    me (rnPut, 206, "SetVarValue") 
- -me (mPut, 207, "GetStackCrawl")
\overline{a}me (mPut, 208, "TraceScript")
-1---method mEvalExpr x
    put "mEvaIExpr" && x 
\overline{\phantom{m}} .
         if x = "cd fld " & QUOTE & "urlField" & QUOTE then
-1\overline{\phantom{a}}return "tell application " & QUOTE & "Netscape" & QUOTE & " to make new window· 
-\overline{a}--1else 
           if x = "the name of cd fld * & QUOTE & "urlField" & QUOTE then
\overline{a}- -put "beep" 
- -\sim -\overline{a}-return "urIField" 
\sim\sim \simelse 
             if x = "the id of cd fld " & QUOTE & "urlField" & QUOTE then 
- --put "beep beep" 
\frac{1}{2}\rightarrow \rightarrow\overline{a}\rightarrow--return 100-\simend if 
           end if 
\overline{\phantom{a}}\sim --1-- end if
-if word 1 of x = "----" then
      return "tell me to activate" 
--end if 
--end mEvalExpr
\sim \sim--method mEvalExpr x
-- put "mEvalExpr" && x
-if the length of x \ge 10 then
\overline{\phantom{a}}set s to char 1 to 10 of x 
-if (s \leq "the id of") and (s \leq "the name of") then
-return x 
-end if 
\frac{1}{2}end if 
--end mEvalExpr
--method mSendHCMessage x
--put "mSendHCMessage" && x
--method mSendCardMessage x 
--put "mSendCardMessage" && x 
--method rnGetFieldByNarne card, name 
--put "rnGetFieldByName" && card && name 
--method rnGetFieldByNum card, Num
```
Page 14

Bright 2

--put "mGetFieldByNum" && card && num --method mGetFieldByID card, id --put " mGetFieldByID" && card && id --method mSetFieldByName card, name, value --put "mSetFieldByName" && card && name && value --method mSetFieldByNum card, num, value --put "mSetFieldEyNum" && card && num && value --method mSetFieldByIO card, id, value --put "mSetFieldByIO" &7 card && id && value --method mGetFieldTE --put " mGetFieldTE" --&& arg1 && arg2 && arg3 --method mUnknown which --put me (mGet, value (which) ) into callBackName  $--put$  "mUnknown:" && which && " ("  $\&$   $\rightarrow$ -- callBackName & ")"  $-$ 

 $\ddotsc$ 

Page 15

 $\mathcal{O}(\mathcal{A})$  and  $\mathcal{O}(\mathcal{A})$  and  $\mathcal{O}(\mathcal{A})$ 

 $-301$ 

 $\hat{\mathcal{A}}$ 

 $\mathcal{L}^{\text{max}}_{\text{max}}$  and  $\mathcal{L}^{\text{max}}_{\text{max}}$ 

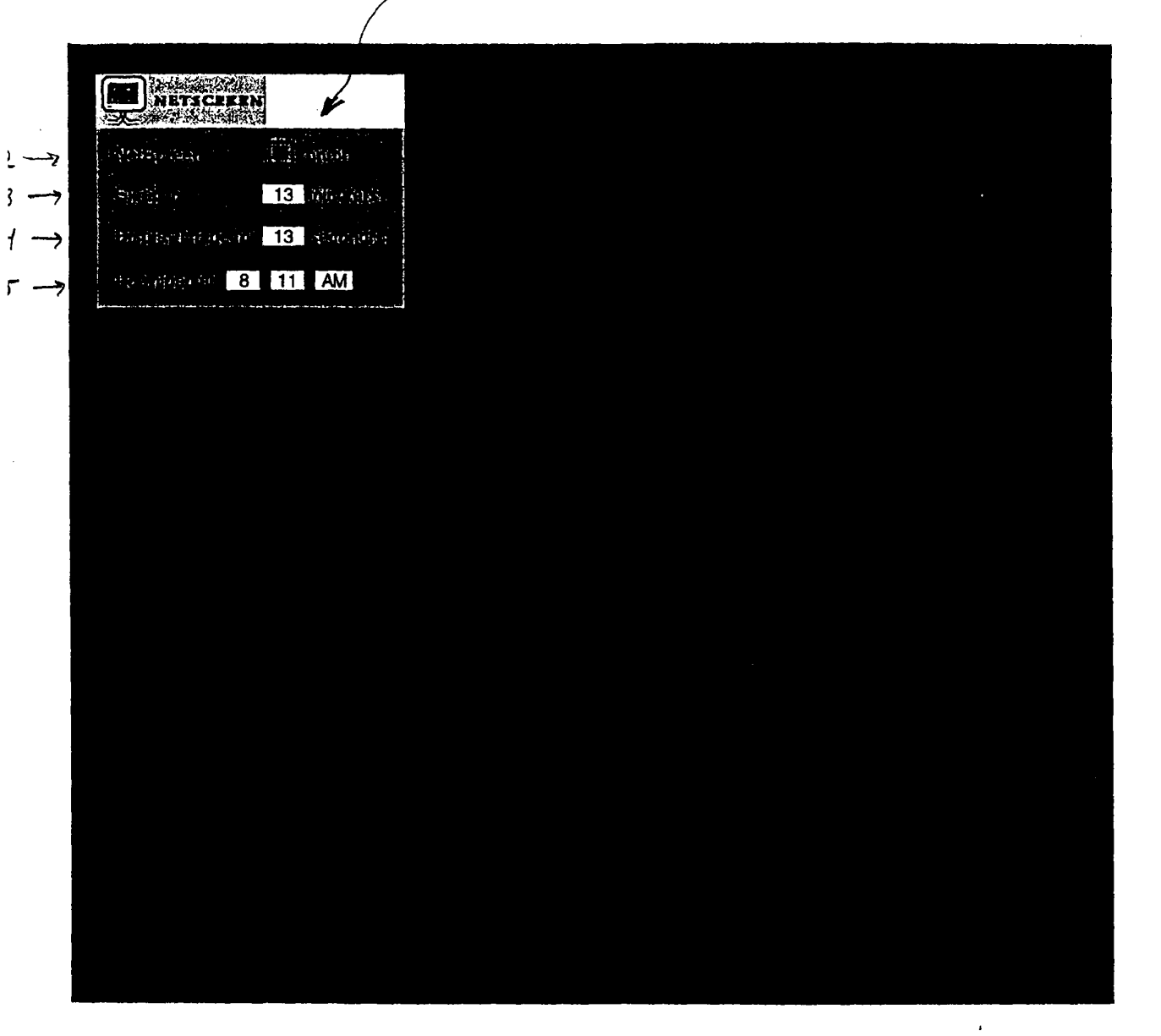

IL DEFTS0008103

 $\sim$ 

 $\mathfrak{f}$  $E_{x}$ hibit  $4$ property justLoaded : false property folderPath : "" on run  $d$ olt $()$ set justLoaded to true end run on idle set mins to (time of (current date)) / minutes set triggerMin to 0 if mins  $>$  triggerMin  $+$  30 then if justLoaded then set justLoaded to false end if else if not justLoaded and mins  $\geq$  triggerMin then  $dot()$ set justLoaded to true end if end if end idle on dolt()

if folderPath  $=$  \*\* then set folderPath to ((path to (the preferences folder)) as string) & "WebTrio Documents:" end if

```
doDesktopDisplay() 
    doNetscapeDisplay()
    doScreenSaverDisplay() 
end dolt
```
~

 $\mathfrak{z}$  $\iota$ 5

 $\prime$ 

*o*  I 2.

> $\mathfrak z$  $\frac{4}{5}$

 $\frac{6}{7}$  $\boldsymbol{S}$ 9  $\overline{\mathcal{O}}$ 

 $\prime$  $\frac{1}{2}$  $\overline{2}$  $\mathcal{F}$  $\overline{z}$  $\overline{\mathcal{L}}$ 

 $\lambda$ 

7  $\mathcal{C}$ 

```
9
    on doDesktopDisplay()
         set wasDeskPictureRunning to isProcessRunning("CLY7")
\overline{1}if wasDeskPictureRunning then 
\mathcal{L}tell application "DeskPicture" to quit
\overline{\mathfrak{Z}}end if 
         set wasFrontierRunning to isProcessRunning("LAND")
         set fileList to (list folder of (folderPath & "For the Desktop:"))
         set urlList to {} 
         repeat with fileName in fileList 
               set urlList to getFileComment(alias (folderPath & "For the Desktop:" & fileName)) & urlList
<sup>1</sup>
         end repeat 
                                                        Page /
         if not wasFrontierRunning then
```
# $5 + 4$

 $\sim$   $\sim$ 

 $\frac{1}{3}$  ,  $\frac{1}{3}$ 

 $\sigma_{\rm{max}}$ 

 $\sim$ 

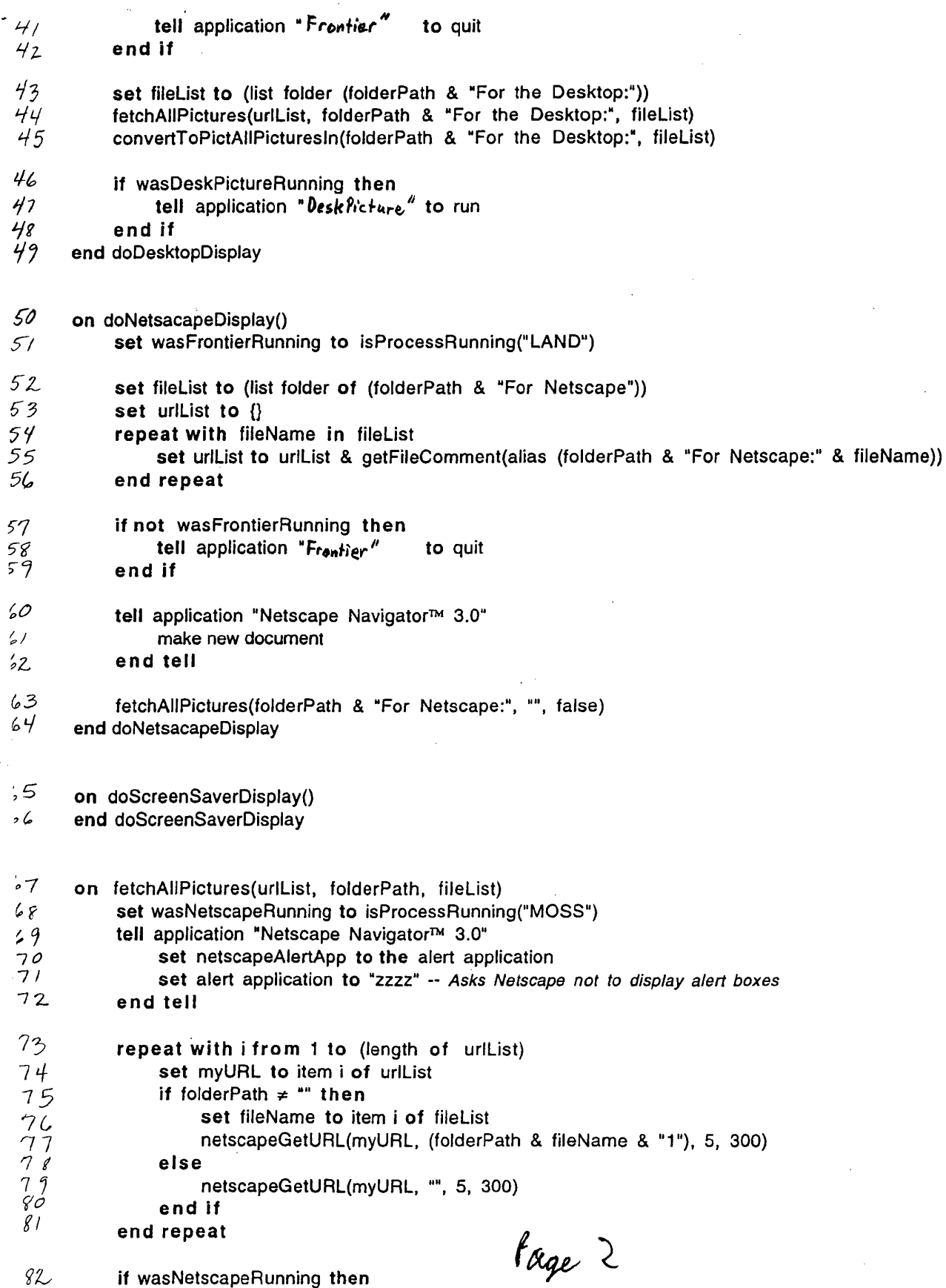

 $\hat{\mathcal{A}}$ 

 $XYHIPIT$  $\sqrt{ }$  $83$ <br> $84$ tell application "Netscape Navigator™ 3.0" set alert application to netscapeAlertApp -- Resume Netscape alert boxes display handling 85 end tell 86 else 87 tell application "Netscape Navigator™ 3.0" to quit 88 end if 89 end fetchAllPictures 90 on convertToPictAllPicturesIn(folderPath, fileList) set wasClip2GifRunning to isProcessRunning("c2gf")  $91$  $72$ set wasJPegViewRunning to isProcessRunning("JVWR") 93 repeat with fileName in fileList  $94$ set fileAlias to (alias (folderPath & fileName)) convertToPict(folderPath & fileName & "1", fileName & "1") 95 «event ScTlExch» (alias (folderPath & fileName & "1")) given «class with»:(fileAlias)  $76$  $\hat{z}$ «event ScTidele» (alias (folderPath & fileName & "1")) end repeat 98 99 if not wasClip2GifRunning then tell application "clip2gif" to quit  $100$  $101$ end if if not wasJPegViewRunning then  $102$ tell application "JPegView"  $103$ to quit  $.04$ end if 0.5 end convertToPictAllPicturesIn .................NETSCAPE ى د on netscapeGetURL(myLoc, destFile, nbOfTries, myTimeOut)  $17$ set errCounter to 0 repeat while errCounter < nbOfTries  $08$ 09 tell application "Netscape Navigator™ 3.0" with timeout of myTimeOut seconds  $10$ repeat while the busy of window  $1 \neq 0$  $^{\prime}$ end repeat  $12$  $13456$ set is Loaded to true GetURL myLoc to (file destFile) set is Loaded to false repeat while not is Loaded  $\iota$  7 try  $18$ the busy of window 1 うローユラリっし フィタ set is Loaded to true on error end try end repeat end timeout try if the file type of (info for (file destFile)) = "TEXT" then set errCounter to errCounter + 1 «event ScTldele» destFile Page ? else return false -- no error

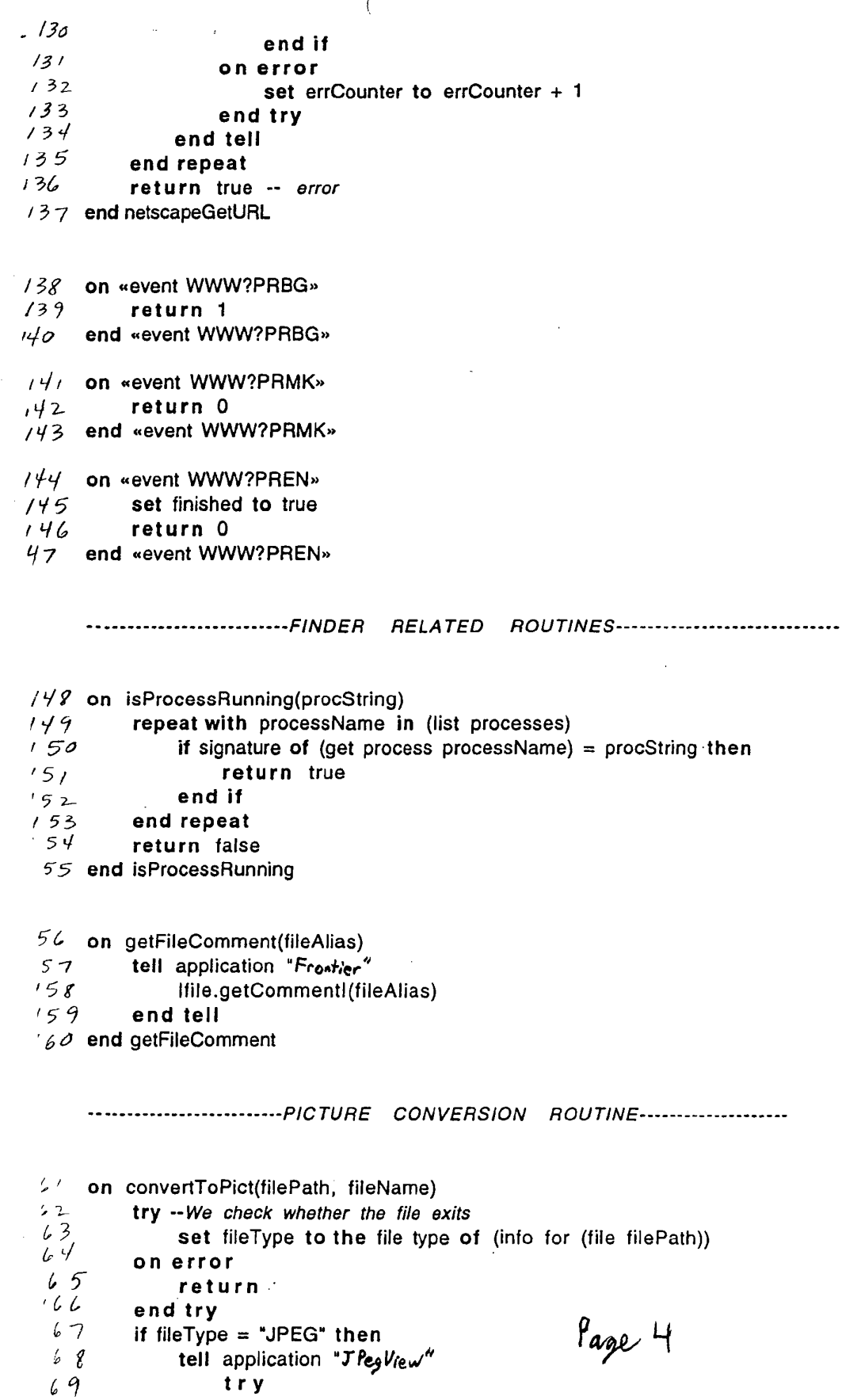

 $\mathcal{L}^{\text{max}}_{\text{max}}$ 

 $\sim$ 

 $\mathcal{L}^{\text{max}}_{\text{max}}$ 

 $\sim 10^6$ 

 $\mathcal{L}^{\text{max}}_{\text{max}}$  , where  $\mathcal{L}^{\text{max}}_{\text{max}}$ 

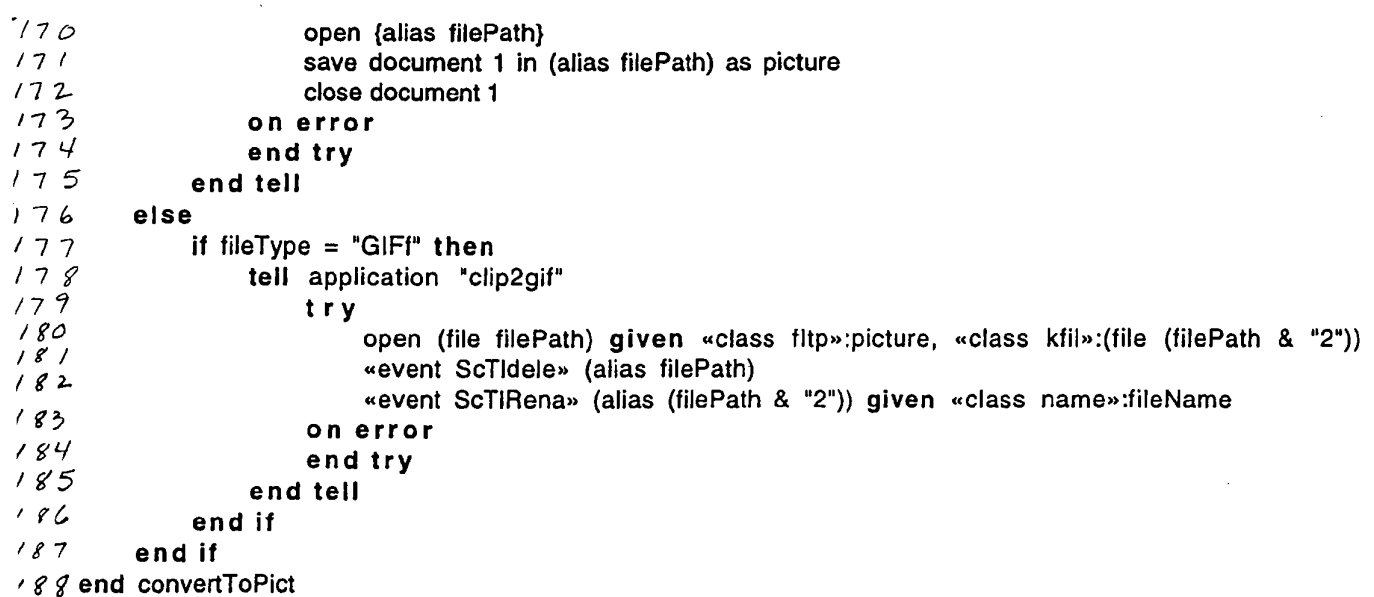

 $\sim$ 

 $\sim 10^{11}$  km s  $^{-1}$ 

 $\label{eq:2.1} \frac{1}{\sqrt{2}}\int_{\mathbb{R}^3}\frac{1}{\sqrt{2}}\left(\frac{1}{\sqrt{2}}\right)^2\frac{1}{\sqrt{2}}\left(\frac{1}{\sqrt{2}}\right)^2\frac{1}{\sqrt{2}}\left(\frac{1}{\sqrt{2}}\right)^2\frac{1}{\sqrt{2}}\left(\frac{1}{\sqrt{2}}\right)^2.$ 

Page 5

 $\sim 10^7$ 

 $\frac{1}{2}$  .

IL\_DEFTS0008108

 $\frac{1}{2}$ 

 $\mathcal{A}$ 

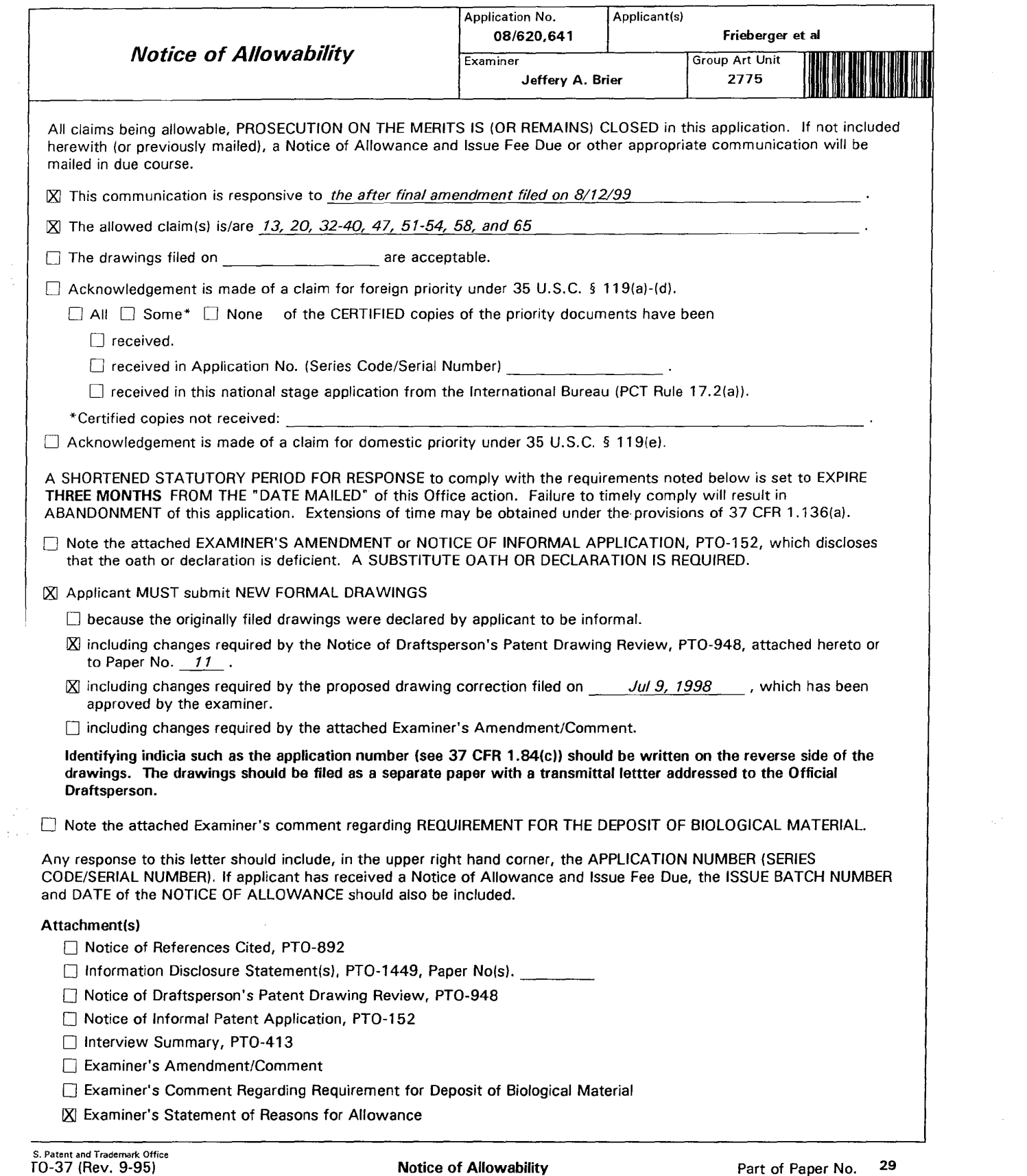

 $\mathcal{L}^{\text{max}}_{\text{max}}$ 

Art Unit: 2775

#### REASONS **FOR** ALLOWANCE

1. The following is an examiner's statement of reasons for allowance: In claim 33 at lines 14 and 15 "the system" is --the system for engaging the peripheral attention of a person in the vicinity of a display device of an apparatus-- In claim 53 at lines 15-19 the sequencing instructions can select the order of the images to be other than an original order.

2. Claims 13, 20, 32-40, 47, 51-54, 58, and 65 have been renumbered as claims 1-18 respectively.

Any comments considered necessary by applicant must be submitted no later than the payment of the issue fee and, to avoid processing delays, should preferably accompany the issue fee. Such submissions should be clearly labeled "Comments on Statement of Reasons for Allowance. "

3. Any inquiry concerning this communication or earlier communications from the examiner should be directed to Jeffery A Brier whose telephone number is (703) 305-4723. The examiner can normally be reached on Mondays through Fridays from 8:00 to 4:30.

If attempts to reach the examiner by telephone are unsuccessful, the examiner's supervisor, Steven Saras, can be reached on (703) 305-9720. The fax number is (703) 308-6606.

Any inquiry of a general nature or relating to the status of this application or proceeding should be directed to the Group receptionist whose telephone number is (703) 305-3800.

August 23, 1999

 $.$ LY ERIER PRIMARY EXAMiNEH